**Česká zemědělská univerzita v Praze**

**Provozně ekonomická fakulta**

**Katedra informačního inženýrství**

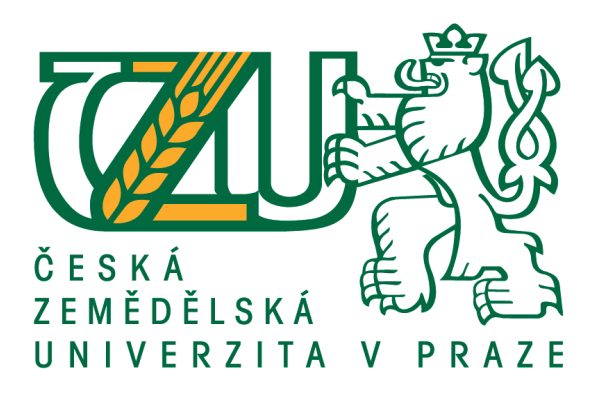

# **Bakalářská práce**

# **Realizace webových stránek pomocí vybraného CMS**

**Petr Klapka**

**© 2018 ČZU v Praze**

## **ČESKÁ ZEMĚDĚLSKÁ UNIVERZITA V PRAZE**

Provozně ekonomická fakulta

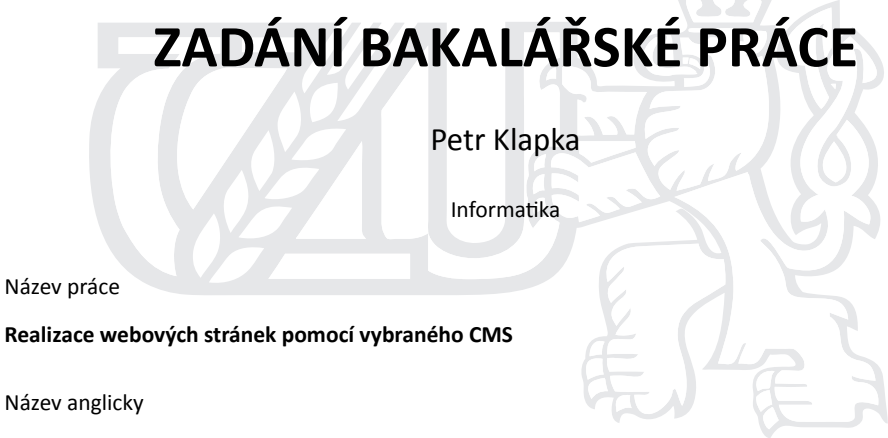

**RealizaƟon of web content with the use of chosen CMS**

#### **Cíle práce**

Cílem teoretické části bakalářské práce je tvorba rešerše vybraných volně dostupných systémů pro správu webového obsahu (CMS). Cílem praktické části je realizace fiktivního podnikového webu malé firmy pomocí zvoleného systému CMS.

#### **Metodika**

Podkladem pro teoretickou část bakalářské práce budou manuály vybraných CMS systémů. Na základě porovnání funkcionalit a přívětivosti uživatelského prostředí pro běžného uživatele bude vybrán konkrétní systém pro praktickou část bakalářské práce.

V praktické části bude definována funkcionalita webových stránek fiktivní firmy a pomocí zvoleného CMS systému bude realizován na virtuálním stroji daný webový obsah.

Oficiální dokument \* Česká zemědělská univerzita v Praze \* Kamýcká 129, 165 00 Praha 6 - Suchdol

#### **Doporučený rozsah práce**

30 – 40 stran

#### **Klíčová slova**

Content Management System, Wordpress, Joomla, Drupal, Virtualizace, Webový server

#### **Doporučené zdroje informací**

DEXTER, Mark a Louis LANDRY. Mistrovství v Joomla! : kompletní průvodce vývojáře. Brno: Computer Press, 2013. ISBN 978-80-251-3740-6.

DOMES, Martin. SEO: jednoduše. Brno: Computer Press, 2011. ISBN 978-80-251-3456-6. LACKO, Ľuboslav. PHP 5 a MySQL 5: hotová řešení. Brno: Computer Press, 2007. ISBN 978-80-251-1695-1. POLZER, Jan. Drupal 8: podrobný průvodce tvorbou a správou webů. Brno: Computer Press, 2016. ISBN 978-80-251-4147-2.

ŠESTÁKOVÁ, Lucie. WordPress: vlastní web bez programování. Brno: Computer Press, 2013. ISBN 978-80-251-3832-8.

**Předběžný termín obhajoby** 2017/18 LS – PEF

#### **Vedoucí práce**

Ing. Dana Vynikarová, Ph.D.

#### **Garantující pracoviště**

Katedra informačního inženýrství

Elektronicky schváleno dne 11. 1. 2018

**Ing. MarƟn Pelikán, Ph.D.** Vedoucí katedry

Elektronicky schváleno dne 11. 1. 2018

 $\mathbb{R}^L$ 

**Ing. MarƟn Pelikán, Ph.D.**

Děkan

V Praze dne 10. 03. 2018

Oficiální dokument \* Česká zemědělská univerzita v Praze \* Kamýcká 129, 165 00 Praha 6 - Suchdol

## **Čestné prohlášení**

Prohlašuji, že svou bakalářskou práci " Realizace webových stránek pomocí vybraného CMS " jsem vypracoval samostatně pod vedením vedoucího bakalářské práce a s použitím odborné literatury a dalších informačních zdrojů, které jsou citovány v práci a uvedeny v seznamu použitých zdrojů na konci práce. Jako autor uvedené bakalářské práce dále prohlašuji, že jsem v souvislosti s jejím vytvořením neporušil autorská práva třetích osob.

V Praze dne  $14.3.2018$ 

## **Poděkování**

Rád bych touto cestou poděkoval Ing. Daně Vynikarové, Ph.D. za odborný dohled a pomoc při zpracování této bakalářské práce a Ing. Robertu Dufkovi za odbornou pomoc.

## **Realizace webových stránek pomocí vybraného CMS**

#### **Abstrakt**

V rámci této bakalářské práce se zabývám tvorbou webové stránky s využitím systémů pro správu obsahu tzv. CMS. Bylo vybráno několik nejpoužívanějších systémů, které byly porovnány na základě vlastností a přívětivosti.

Pomocí vlastních kritérií, která jsem definoval, byl vybrán bodovací metodou systém Wordpress. Tento systém byl následně nainstalován na vlastním virtuálním webserveru. Realizace probíhala ve virtuálním prostředí VM VirtualBox. Samotný webserver byl realizován pomocí linuxové distribuce Ubuntu, HTTP (Hypertext Transfer Protocol) serveru Apache, databázového stroje MySQL a PHP. Dále byl nainstalován samotný vybraný systém a vytvořena jednoduchá stránka fiktivní firmy pomocí volně dostupné šablony, která byla upravena pro daný obsah.

Na přiloženém DVD, je exportována appliance VirtualBoxu. V rámci této appliance je samotný webový server s vytvořenou webovou stránkou. Cíl práce byl tímto splněn.

**Klíčová slova:** Webová stránka, Tvorba webu, Content Management System, Wordpress, Joomla, Drupal, Virtualizace serveru, Webový server, LAMP

# **Realization of web content with the use of chosen CMS**

#### **Abstract**

This Bachelor Thesis is focused on creation of a webpage with the use of content management systems a.k.a. CMS. Several most commonly used systems were chosen and compared based on its characteristics and user-friendliness. According to criteria, which were defined by the author, a system Wordpress was chosen by a method of marking. This system was later applied and installed on its own virtual webserver. Realization was done with virtual machine VM VirtualBox. The webserver as such was realized with the use of linux distribution Ubuntu, http server Apache, database machine MySQL and PHP. Further a sole chosen system was installed and a simple webpage of a fictive business entity had been created with the use of a freely available template, which was accustomed to the content in particular. On the attached DVD, an appliance of VirtualBox is exported. A sole webserver with created webpage is to be found in this appliance. The aim of the Bachelor Thesis was therefore fulfilled.

**Keywords**: Webpage, Web development, Content Management System, Wordpress, Joomla, Drupal, Server virtualization, Web server, LAMP

# Obsah

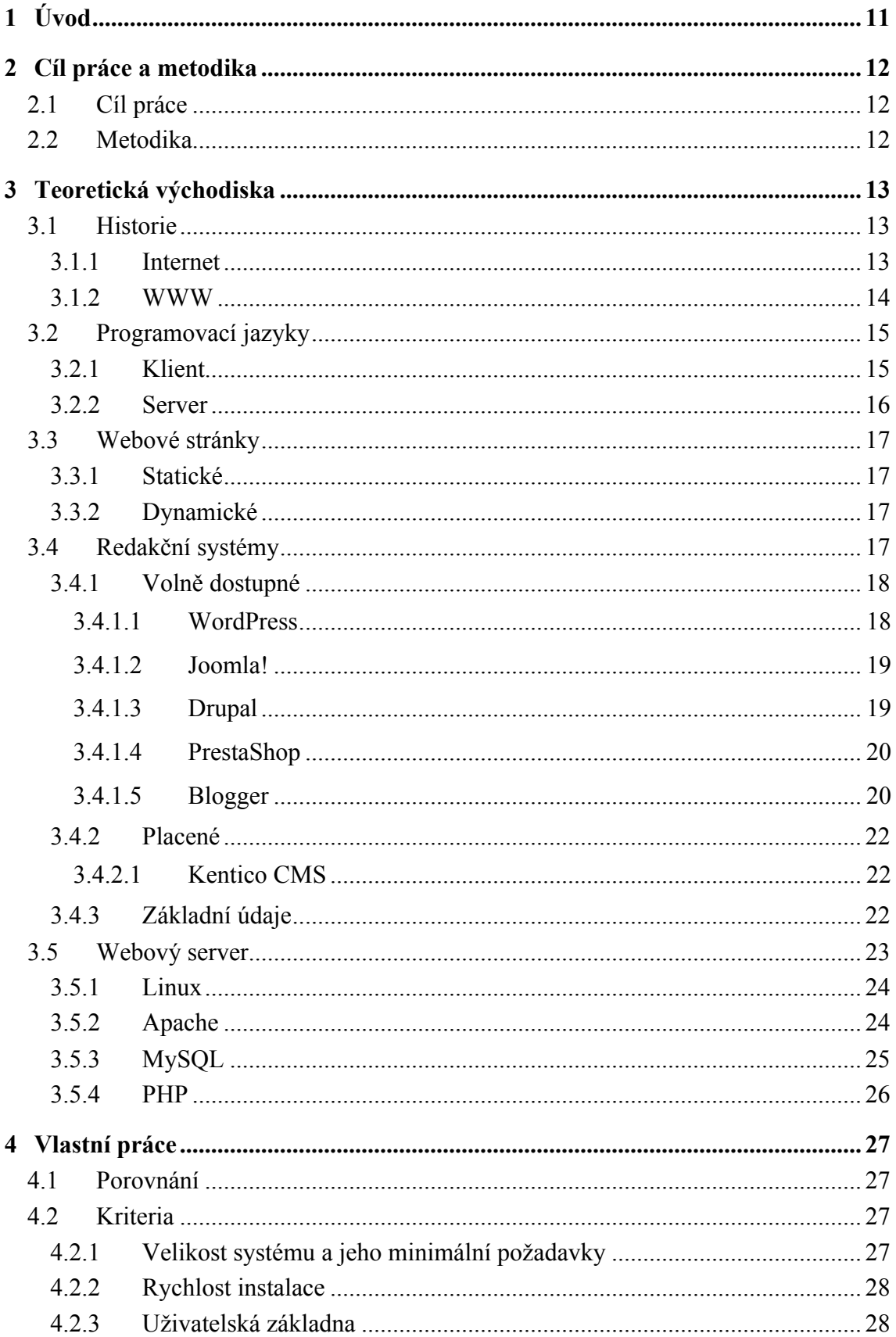

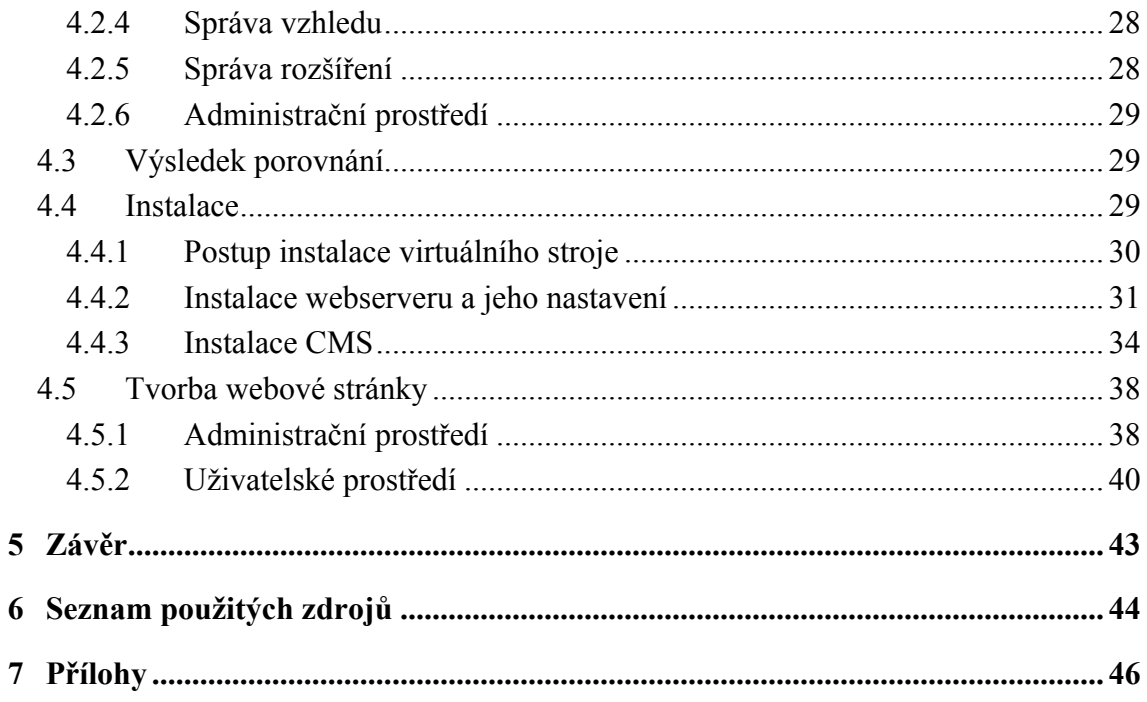

# **Seznam použitých zkratek**

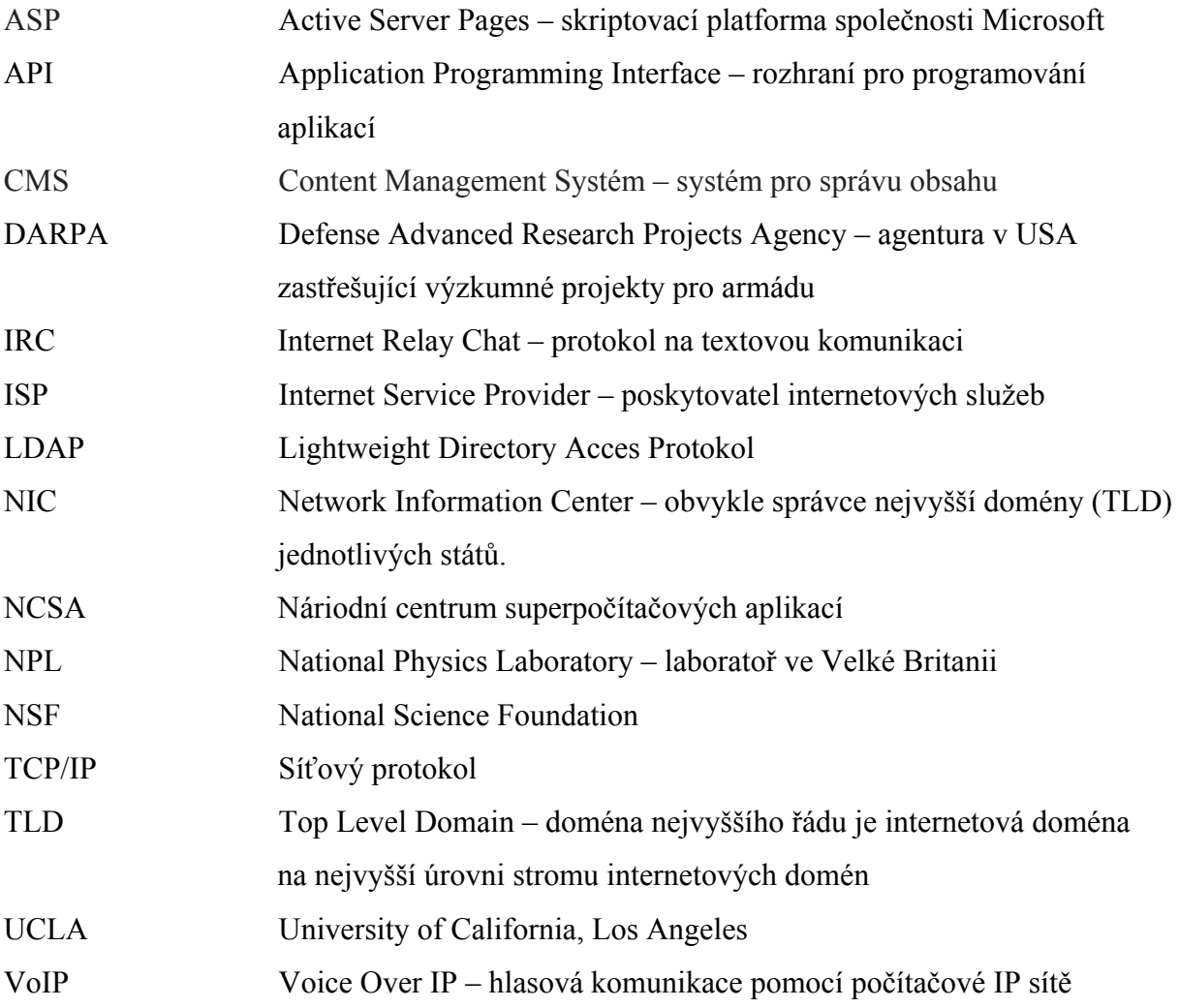

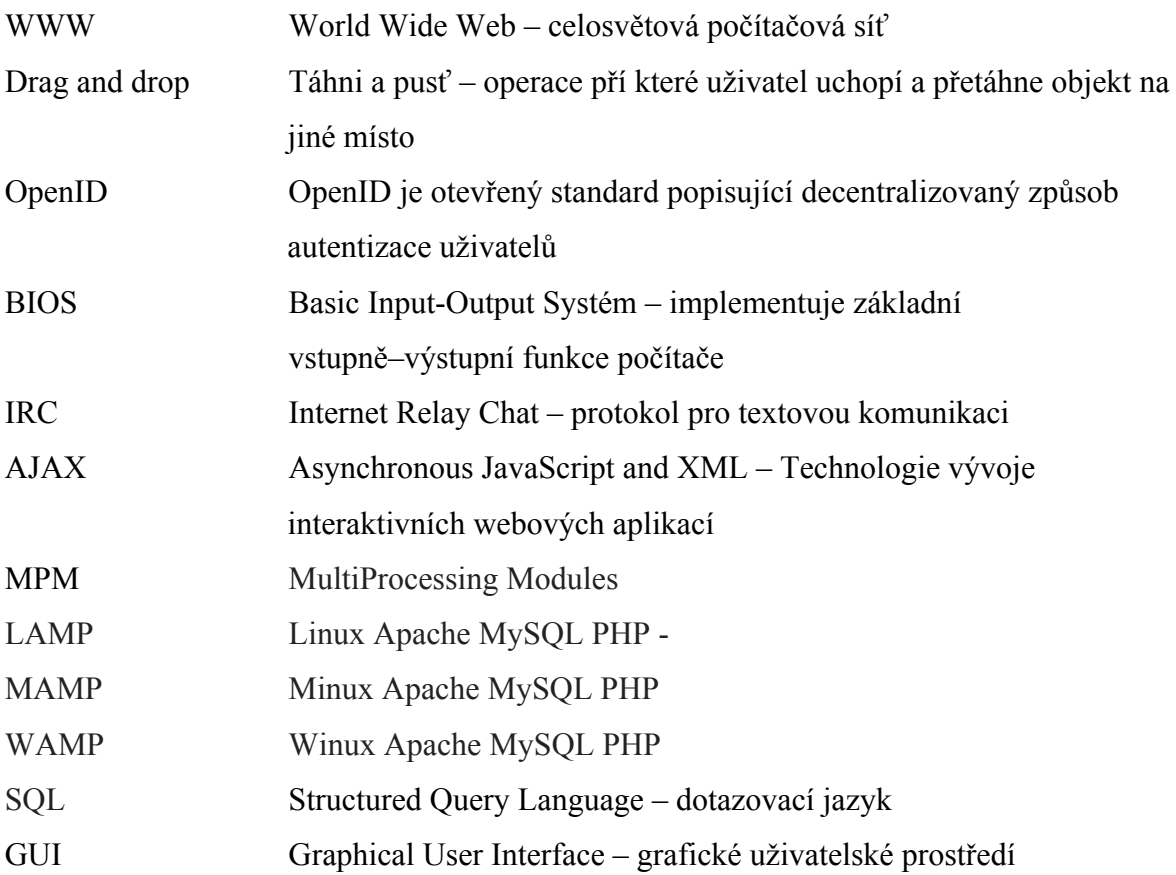

## 1 **Úvod**

Dříve byly informace předávány v papírové formě, osobním stykem případně pomocí masových mediích. V té době si nikdo neuměl představit obrovský rozsah a rychlost předávání informací jako známe dnes.

Bouřlivý rozvoj internetu v posledních dvaceti letech umožňuje výměnu informací v celém světě téměř v reálném čase. S tím souvisí vývoj technologií, prostřednictvím nichž jsou informace dostupné téměř komukoliv.

Tato práce obsahuje základní informace o webových stránkách a zabývá se samotnými systémy pro správu obsahu dat. Pomocí těchto systémů jsou informace spravovány samotným vlastníkem bez využití drahých programátorských služeb. Tato možnost správy je pro vlastníka webové stránky jednoduchá a velmi rychlá, nemusí navazovat kontakt s programátorem a žádat o úpravu kodu, vše si může sám udělat v rámci administračních prostředí CMS (Content Management System) systému bez nutnosti speciálních IT dovedností. Na trhu je řada těchto systému, ale ne všechny jsou zrovna jednoduché pro použití, tvorba takového systému, který je snadno ovladatelný, je totiž velmi náročná a drahá a samotní vývojáři si toto uvědomují, proto dané systémy tvoří většinou pod licencí open source. Vznikají komunity nadšenců, kteří svojí prací přispívají k testování a rozvoji těchto systémů a vytvářejí ohromné množství různých rozšíření funkcionality, šablon a lokalizací. Díky této možnosti není nutné vytvářet nový systém, ale pouze moduly, kterými si lze přízpůsobit daný systém pro vlastní účely.

V rámci práce se zabývám porovnáním nejčastěji používaných systémů a realizací webové stránky fiktivní firmy na vybraného systému, který je provozován na vlastním virtuálním webserveru postaveným na linuxové distribuci Ubuntu.

Téma této práce jsem si zvolil na základě předchozích zkušeností se správou CMS. Těmto systémům se věnuji již od střední školy a realizoval jsem pomocí nic již několik webových stránek. V rámci rozsahu práce bylo představení content management systémů pro začínající tvůrce webových stránek.

V praktické části práce se zabývám historií internetu a www. Dále jsou zde informace o programovacích jazycích využívaných v rámci tvorby webových stránek, základní dělení webových stránek a následně redakční systémy. V další části práce je popsán webserver a jeho komponenty. V části praktické dochází k porovnání vybraných systémů CMS na základě vlastních kritérií, instalace virtuálního stroje a webserveru, následuje samotná instalace systému pro správu obsahu a tvorba webové stránky.

## 2 **Cíl práce a metodika**

## 2.1 **Cíl práce**

Cílem teoretické části bakalářské práce je tvorba rešerše vybraných volně dostupných systémů pro správu webového obsahu CMS. Cílem praktické části je realizace fiktivního podnikového webu malé firmy. Tato práce má za cíl seznámit běžného uživatele internetu s možnostmi tvorby webové stránky vlastními silami, díky které se může prezentovat v internetovém světě.

## 2.2 **Metodika**

Podkladem pro teoretickou část bakalářské práce budou manuály vybraných CMS systémů. Na základě porovnání funkcionalit a přívětivosti uživatelského prostředí pro běžného uživatele bude vybrán konkrétní systém pro praktickou část bakalářské práce.

V praktické části bude definována funkcionalita webových stránek fiktivní firmy a pomocí zvoleného CMS systému bude realizován na virtuálním stroji daný webový obsah.

## 3 **Teoretická východiska**

## 3.1 **Historie**

#### 3.1.1 **Internet**

Historie internetu začíná vývojem elektronických počítačů v padesátých letech minulého století. Počáteční koncepce rozsáhlých sítí pocházejí z několika počítačových vědeckých laboratoří ve Spojených státech, ve Spojeném království a ve Francii. V šedesátých letech agentura DARPA (Defense Advanced Research Projects Agency), která zajišťuje projekty pro americké ministerstvo obrany, řídíla projekt ARPANET. Jmenovitě to byli Robert Taylor a Lawrence Roberts. První zpráva byla odeslána přes ARPANET v roce 1969 z počítačové laboratoře profesora Leonarda Kleinrocka na UCLA (University of California Los Angeles), do druhého síťového uzlu u SRI (Stanford Research Institute). Sítě pro přepínání paketů, jako je síť NPL (National Physics Laboratory) network, ARPANET, Tymnet, Merit Network, CYCLADES a Telenet, byly vyvinuty v pozdních šedesátých a na začátku sedmdesátých let s využitím řady komunikačních protokolů. Donald Davies jako první ukázal přepínání paketův roce 1967 v NPL (National Physics Laboratory) ve Velké Británii, které se staly testovacím centrem pro další výzkum v trvání téměř dvou desetiletí. Projekt ARPANET vedl k vývoji protokolů pro internetworking, kdy několik separátních sítí může být propojeno do jedné společné sítě. [1]

Sada internetových protokolů TCP/IP byla vytvořena Robertem Kahnem a Vintem Cerfem v sedmdesátých letech a stala se standardním síťovým protokolem ARPANET, zahrnujícím koncepty z francouzského projektu CYCLADES, který řídil Louis Pouzin. Počátkem osmdesátých let NSF (National Science Foundation) financovala založení národních superpočítačových center na několika univerzitách a v roce 1986 zajistila propojenost s projektem NSFNET, který vytvořil síťový přístup k superpočítačům ve Spojených státech z výzkumných a vzdělávacích organizací.

Komerční poskytovatelé internetových služeb ISP (Internet Service Provider) se začali objevovat až na konci osmdesátých let. ARPANET byla vyřazena z provozu v roce 1990. Omezená soukromá spojení s částmi internetu realizovaná oficiálními obchodními subjekty se objevila v několika amerických městech koncem roku 1989 a 1990. NSFNET byla v roce

1995 vyřazena z provozu. Odstraněním posledních restrikcí v používání internetu přineslo provozování komerčního přenosu dat.

Od poloviny devadesátých let má internet revoluční dopad na kulturu, obchod a technologii, včetně nárůstu téměř okamžité komunikace elektronickou poštou, rychlého zasílání zpráv, telefonních hovorů přes internetový protokol VoIP (Voice Over IP), dvoucestné interaktivní video a World Wide Web s diskusními fóry, blogy, sociálními sítěmi a on-line nákupy. Výzkumná a vzdělávací komunita nadále vyvíjí a používá pokročilé sítě, jako je JANET ve Spojeném království a Internet2 ve Spojených státech. Zvyšující se množství dat se přenáší při vyšších rychlostech přes sítě s optickými vlákny pracujícími s rychlostí 1 Gbit/s, 10 Gbit/s nebo více.

Převzetí globálního komunikačního prostředí internetem bylo téměř okamžité. V roce 1993 procházelo internetem pouze 1 % informací, v roce 2000 již 51 % a více než 97 % telekomunikačních informací do roku 2007. Internet stále roste, poháněný stále větším množstvím informací online, obchodu, zábavy a sociálních sítí. [1]

#### 3.1.2 **WWW**

Počátkem 90. let minulého století byl prakticky hotový podvozek a motor dnešního Internetu – odborně řečeno: protokoly síťové a transportní vrstvy. Dalšímu rozvoji směrem k široké veřejnosti ale bránily dvě skutečnosti. Jednak internet byl v té době stále oficiálně vyhrazen pro akademickou komunitu. K potřebným legislativním změnám, které umožnily komerční využití Internetu, došlo v roce 1991 v USA a brzy nato i ve zbytku rozvinutého světa. Druhým problémem tehdejšího internetu byl charakter aplikací. Šlo o programy, které si psali hackeři sami pro sebe, takže pro běžného uživatele byly obtížně použitelné. V osobních počítačích se sice už začala prosazovat grafická uživatelská rozhraní, internet byl ale pořád pouze textový.

Opravdovou revolucí, která způsobila pozdější masové rozšíření Internetu, byl vznik služby World Wide Web neboli WWW. Došlo k ní na evropské půdě, konkrétně v ženevském centru jaderného výzkumu CERN. Vynálezci WWW, Tim Berners-Lee a Robert Cailliau, použili známý princip hypertextu souboru textů navzájem propojených odkazy a přidali k tomu komunikační protokol nazvaný HTTP.

14

V roce 1990 běžel první webový server v CERNu (Conseil Européen pour la recherche nucléaire) na počítači NeXT Computer. Premiérová webová stránka měla URL (Uniform Resource Locator) http://info.cern.ch. Celá věc byla v té době ovšem určena pro komunikaci vědců. Dalším milníkem ve vývoji WWW bylo dokončení vývoje prvního grafického klienta, který nesl už většinu znaků moderních webových prohlížečů. Jmenoval se Mosaic a jeho autory byli Marc Andreesen a Eric Bina, kteří tehdy působili v americkém NCSA (Národním centru superpočítačových aplikací). Mosaic byl volně dostupný pro všechny tehdy populární platformy osobních počítačů, a proto se mezi uživateli internetu rozšířil velmi rychle.

## 3.2 **Programovací jazyky**

Architektura klient – server je vztah mezi dvěma počítačovými programy, z nichž klient žádá o služby program, který je provozován na serveru. Tento model je aplikován např. v přístupu na e-mail nebo na web. Na uživatelském počítači (klientu) je webový prohlížeč, který přistupuje k datům příp. k aplikaci umístěným na serveru.

### 3.2.1 **Klient**

#### **HTML**

HTML (HyperText Markup Language) je značkovací párový jazyk používaný při tvorbě webových stránek. Používá párové značky – tagy a hypertextové odkazy, kterými jsou propojeny jednotlivé stránky. Jednotlivé tagy mohou mít definovány vlastnosti – atributy, které specifikují konkrétní hodnotu.

Např.:

```
\langle a \text{ href}="http://www.czu.cz"> CZU \langle a \rangle
```
 $\langle a \rangle \rightarrow \langle a \rangle$  ie tag pro odkaz

href ... je vlastnost tagu následovaná hodnotou atributu

Tento jazyk byl vyvinut v roce 1990 Timem Bernersem-Lee a Robertem Cailliauem. Je standardem pro všechny webové prohlížeče, ale přesto je nutné samotný kód optimalizovat pro konkrétní prohlížeč, jelikož řada z nich nedodržuje normy a zobrazení samotného kódu se může lišit. Současná vývojová verze je označována jako HTML5.

## **CSS**

CSS (Cascading Style Sheets) – kaskádové styly. CSS je soubor, zpravidla s koncovkou css, který řídí vzhled dokumentu. Došlo k oddělení formátu stránky a jejího obsahu. Díky CSS

je možno měnit formát stránky bez změny jejího obsahu prostou výměnou externího souboru \*.css. Současně je možné dynamicky upravit dokument pro jiný typ zařízení, například pro tiskárnu, nebo mobilní telefon. V současnosti jsou zavedeny CSS 1 a CSS 2. Nedávno byla dokončena revize 2.1 a v budoucnu se počítá s CSS 3.

#### **JavaScript**

JavaScript je scriptovací jazyk, který umožňuje vytvářet aktivní prvky na webové stránce, jako jsou vyskakovací okna, formuláře a podobně. Je prováděný na straně klienta. Vykonává ho prohlížeč uživatele. Je vestavěný ve všech prohlížečích. Jedná se o objektově orientovaný jazyk, který pracuje s jednotlivými prvky dokumentu. Velmi často se používají JavaScriptové frameworky, což je softwarová struktura, která slouží jako podpora při programování. Zjednodušují práci, standardizují kód, a tak umožňují jednoduchou integraci komponent ostatních vývojářů. Příkladem takového frameworku je jQuery a MooTools.

#### 3.2.2 **Server**

#### **PHP**

PHP (původně Personal Home Page, nyní Hypertext preprocessor) je Open Source scriptovací programovací jazyk. Slouží pro programování webových aplikací a dynamických internetových stránek. Dále využívá pro tvorbu konzolových a desktopových aplikací. Díky jednoduché syntaxi se jedná o nejrozšířenější jazyk pro web a je v něm napsána většina celosvětových webových aplikací. PHP je zpracováván na straně serveru. Výhodou tohoto jazyka je rychlá změna kódu bez nutnosti kompilace. [2]

## **SQL**

SQL (Structured Query Language) je dotazovací jazyk, který se používá pro práci s daty, jež jsou umístěna v relačních databázích. Umožňuje komunikovat s většinou databázových systémů pomocí frameworků.

## **ASP.NET**

ASP.NET Je současný následník jazyka ASP (Active Server Pages). Jedná se o scriptovací jazyk společnosti Microsoft, který zpracovává dynamické webové stránky na straně serveru. Pracuje s knihovnami CLR (Common Language Runtime), díky kterým je možné psát web v libovolném jazyce, který tyto knihovny používá. V roce 2005

16

bylo představeno Visual Studio 2005 společně s frameworkem .NET 2. Díky tomuto programu se sníženo množství psaného kódu přesunutím jednotlivých prvků operací drag and drop.

#### **Ruby**

Ruby on Rails je univerzální objektový programovací jazyk nejčastěji využívaný v oblasti programování webu. Používá řadu knihoven, které vznikají díky aktivitám komunity podporovatelů. Byl vyvinut v roce 1995.

## 3.3 **Webové stránky**

### 3.3.1 **Statické**

Statická stránka obsahuje veškerý zobrazovaný obsah a je doručena celá na stranu klienta. K prohlížení stačí webový prohlížeč.

### 3.3.2 **Dynamické**

Dynamická stránka mění svůj vzhled a obsah v závislosti na čase, aktivitě návštěvníka apod. Pracují jednak na straně serveru, příp. v internetovém prohlížeči. Dynamika je zajištěna pomocí skriptovacího jazyka, někdy ve spolupráci s databázemi. Příkladem může být zobrazení aktuálního stavu skladu.

## 3.4 **Redakční systémy**

Redakční systémy vznikly jako vyšší stupeň prostředků pro tvorbu a údržbu webových stránek. Původní koncepce psaní stránek ve specializovaných jazycích byla dostupná pouze vybranému okruhu specialistů. S bouřlivým rozvojem webu vznikla potřeba, aby tvorba a údržba stránek byla dostupná širokému okruhu uživatelů, kteří nejsou IT specialisty. Nejlepší webové stránky dneška upřednostňují použití snadno ovladatelného CMS, který umožňuje provádění změn bez psaní jediné řádky kódu. Proto vznikly systémy, s propracovaným GUI (Graphical User Interface), které jsou po krátkém zapracování ovladatelné uživateli i mimo IT oblast. Umožňují těmto uživatelům spravovat stránky, které se týkají jejich oborů činnosti, umožňují i grafický návrh včetně funkcionality WYSIWYG (What You See Is What You Get). Systémy mohou být administrátorsky i hierarchické, kdy podřízený pracovník připraví návrh stránky, a ta je propagována až v okamžiku schválení nadřízeným. Tyto systémy umožnily, že po počáteční investici do systému není nutná trvalá přítomnost programátora ve firmě a IT podpora může být realizována dodavatelsky na vyžádání. Redaktoři pracují se standardními prostředky a nemusí znát práci s programovým kódem. Vlastnosti editovacích nástrojů se blíží vlastnostem balíku kancelářských programů, které běžní uživatelé v dnešní době již standardně ovládají.

## 3.4.1 **Volně dostupné**

## 3.4.1.1 WordPress

Tento systém byl původně navržen jako platforma pro psaní blogů. Je výborný pro začátečníky Je založený na PHP. Postupným rozvojem se stal redakčním systémem pro psaní webů od jednoduchých několikastránkových katalogů až po plnohodnotné stránky sociálních sítí středního rozsahu, případně pro tvorbu malých elektronických obchodů. Toho bylo dosaženo velmi aktivní komunitou, kdy vzniky tisíce pluginů a widgetů. Snadno lze vytvořit diskuzní fórum, elektronický obchod a další. Tato platforma je v současnosti dostupná zdarma. V současnosti je v tomto CMS vytvořeno více než 40 % webů s 60 miliony stránek. [3]

Snadno se instaluje. Mnoho webhostingových společností nabízí okamžité automatizované WordPress instalace ve svém hostitelském prostředí. Lze tak vytvořit novou stránku za méně než pět minut.

## Výhody:

- Silná komunita vývojářů, množství dokumentace a návodů
- Bezplatné i placené pluginy pro specializovaná témata umožňující vytvořit téměř libovolný web
- Uživatelsky přívětivé prostředí pro editaci obsahu

Nevýhody:

- Příliš silný nástroj pro jednoduché aplikace
- Samostatně neřeší bezpečnostní problematiku. Bez dalších bezpečnostních opatření jsou produkty zranitelné.
- Neexistuje oficiální podpora s výjimkou diskuzních fór
- WordPress zamyká vytvořené rámce a tím znemožňuje provádět významnější úpravy vzhledu, které musí provádět vývojář zásahem do kódu [4]

#### 3.4.1.2 Joomla!

Joomla je druhým nejoblíbenějším systémem CMS. Je to jako kompromis mezi WordPress a Drupal. Systém je založený na PHP a je zdarma. Tento redakční systém používají význačné společnosti a instituce jako např. Univerzita Hardvard, MTV (Music Television) a další. Je vhodný pro intranetové neveřejné sítě. Takto ho např. používá Citibank. Je dále používán pro tvorbu rezervačních systémů a systémů správy majetku. Historicky se vyvíjel dlouho a má velmi aktivní komunitu vývojářů. Existuje mnoho pluginů a doplňků, takže rozšíření funkcionality nevyžaduje programování. Vyžaduje však základní znalosti a dovednosti IT. Nabízí však portál pro nápovědu a získání technické podpory. Vyhledání informací a výukových programů je snadné. [5]

Výhody:

- Autentizaci uživatelů lze provádět mj. pomocí OpenID, Google
- Více než 7000 instalací

• Aktivní uživatelská komunita, množství dokumentace

Nevýhody:

- Méně přívětivé uživatelské rozhraní
- Méně kvalitních témat ve srovnání s jinými redakčními systémy
- Zbytečně složitý pro jednoduché aplikace [4]

## 3.4.1.3 Drupal

Drupal je třetí nejpopulárnější systém pro správu obsahu, jak velkých, tak i malých stránek. Založený na PHP a je zdarma. Je technicky nejpokročilejší z CMS systémů. Má zvýšený výkon a drupalové stránky se obvykle načítají rychleji a mají rychlejší dobu odezvy než ty, které byly vytvořeny pomocí CMS systému WordPress nebo Joomla. Důvodem je také to, že je méně náročný na zdroje a vyžaduje méně nákladný server nebo hosting. Stejně jako u všech CMS, přidání příliš mnoha pluginů třetích stran může způsobit zhoršení výkonu. Lze též upravit kořenové soubory přímo, což je vhodné pro ty ty vývojáře, kteří potřebují provést významnější změny. [6]

Drupal je populární redakční systém, který používá řada významných společností jako např. New York Observer, MIT (Massachussets Institute of Technology), Sony Music a další. Obsahuje řadu funkcí pro vytváření interních i externích webů. Má velmi aktivní komunitu se řadou IRC (Internet Relay Chat) kanálů, fór a i osobních akcí. Dokumentace obsahuje vše, co je potřeba pro instalaci, tvorbu webů a modulů, návrhu témat. Existuje více než 6000 doplňků, které rozšiřují funkčnost. Těžiště práce pak spočívá v návrhu designu, a ne v programování. Je náročnější na znalosti HTML, CSS a PHP, avšak poskytuje vysoký výkon. Na rozdíl od WordPress.com, zde není možnost mít webové stránky hostované na samotném Drupalu. To znamená, že je nutno zakoupit vlastní doménu a hosting, dříve,

než je možno spustit novou stránku Drupalu. [7]

Výhody:

- Robustní podpora včetně kanálů IRC (Internet Relay Chat) a osobních setkání
- Více než 6000 přídavných modulů
- Velký počet firem, které nabízí komerční podporu Nevýhody:
	- Příliš složitý pro jednoduché aplikace
	- Nedostatek kvalitních bezplatných i komerčních témat
	- Složitý systém pro vytváření témat

## 3.4.1.4 PrestaShop

Jedná se o specializovaný redakční systém pro tvorbu elektronického obchodu. Systém je zdarma. Na tomto systému je realizováno více než 270 000 elektronických obchodů. Podporuje tvorbu od malých až po velké elektronické obchody. Obchody fungují online. Má stovky standardních funkcí a podporuje více než 50 platebních řešení. Podporuje různé měny, platby a dopravce. Podporuje správu více obchodů pomocí jedné administrace. Obsahuje konfigurovatelnou šablonu, která zajistí optimalizované zobrazení webu na různých zařízeních (mobily, notebooky, netbooky, tablety atd.). [8]

## 3.4.1.5 Blogger

Služba Blogger slouží pro publikování blogů. Byla vyvinuta společností Pyra Labs a 23. srpna 1999 byla uvedena na trh. Jako jeden z prvních nástrojů pro publikování blogů přispěl k popularizaci tento formát sdělování názorů. V únoru 2003 byla společnost Pyra Labs zakoupena společností Google za nezveřejněných podmínek. Akvizice umožnila, aby prémiové funkce (za které společnost Pyra účtovala) se staly volnými. V říjnu 2004 opustil Google spoluzakladatel společnosti Pyra Labs Evan Williams. V roce 2004 společnost Google zakoupila program Picasa, který byl zaintegrován do Bloggeru jako nástroj pro sdílení fotografií a umožnil tak uživatelům posílat fotky na své blogy. Obecně jsou blogy hostovány společností Google na subdoméně blogspot.com. Blogy mohou být také umístěny v registrované vlastní doméně bloggeru. Uživatel může mít na každém účtu až 100 blogů.

Dne 9. května 2004 společnost Blogger představila rozsáhlý redesign a přidala funkce, jako jsou šablony kompatibilní s webovými standardy, jednotlivé archivní stránky pro příspěvky, komentáře a posílání e-mailem. Dne 14. srpna 2006 zveřejnila poslední verzi v beta verzi s kódovým označením "Invader". Tato služba přenesla uživatele na servery Google a měla některé nové funkce. V květnu 2007 se služba Blogger zcela přesunula na servery provozované společností Google. Blogger byl v roce 2007 zařazen na seznam prvních 50 domén, pokud jde o počet unikátních návštěvníků. Až do 1. května 2010 služba Blogger umožnila uživatelům publikovat blogy na jiných počítačích přes FTP. Všechny tyto blogy měly být přesunuty na vlastní servery společnosti Google do subdomény blogspot.com. Jsou však povoleny i vlastní domény. Spolu s migrací na servery Google bylo představeno několik nových funkcí, včetně organizace štítků, rozhraní pro úpravu šablon drag and drop, oprávnění ke čtení (vytváření soukromých blogů) a nové možnosti webových zdrojů. Dále jsou blogy aktualizovány dynamicky, na rozdíl od přepsání souborů HTML. [9]

Blogger umožňuje svým uživatelům vybrat si z různých šablon a přizpůsobit je. Uživatelé se mohou také rozhodnout vytvořit vlastní šablony pomocí CSS. Nová šablona návrhu, známá jako "Dynamické zobrazení", byla představena dne 31. srpna 2011, přičemž Dynamické zobrazení bylo představeno dne 27. září 2011. Je postaveno pomocí AJAX, HTML5 a CSS3. Doba načítání je o 40 procent kratší než tradiční šablony a umožňuje uživateli prezentovat blogy sedmi různými způsoby: klasickým, flipcard, jako časopis, mozaikou, postranním pruhem, momentkou a časovým snímkem. [9]

## 3.4.2 **Placené**

### 3.4.2.1 Kentico CMS

Kentico je placená platforma, která v sobě integruje CMS, elektronické obchodování a online marketing. Systém je vytvořen jednou firmou, takže odpadají problémy s kompatibilitou jednotlivých modulů. Obsahuje rozsáhlý seznam inteligentních funkcí členěných dle jednotlivých modulů. Současně podporuje intranet firmy a možnost spolupráce jednotlivých pracovních skupin. Pro případnou potřebu nestandardního rozšiřování poskytuje otevřená API (Application Programming Interface). [10]

### 3.4.3 **Základní údaje**

|                         | <b>Wordpress</b> | Joomla        | <b>Drupal</b> |
|-------------------------|------------------|---------------|---------------|
| Počet stažení           | 140 mil.+        | $63$ mil. $+$ | $15$ mil. $+$ |
| Volně dostupných        |                  |               |               |
| šablon                  | $4000+$          | $1000+$       | $2000+$       |
| Volně dostupných        |                  |               |               |
| pluginů                 | 45000+           | $7000+$       | 34000+        |
| Doba instalace          | 5 minut          | 10 minut      | 10 minut      |
| Frekvence aktualizací   | 42 dní           | 36 dní        | 51 dní        |
| Náročnost pro uživatele | Lehké            | Střední       | Střední       |
| Mobilní aplikace        | Ano              | Ne.           | <b>Ne</b>     |
| <b>SEO</b>              | Ano              | Ano           | Ano           |
| <b>CZ lokalizace</b>    | Ano              | Ano           | Ano           |

Tabulka 1 - Obecné informace o nejpoužívanějších CMS

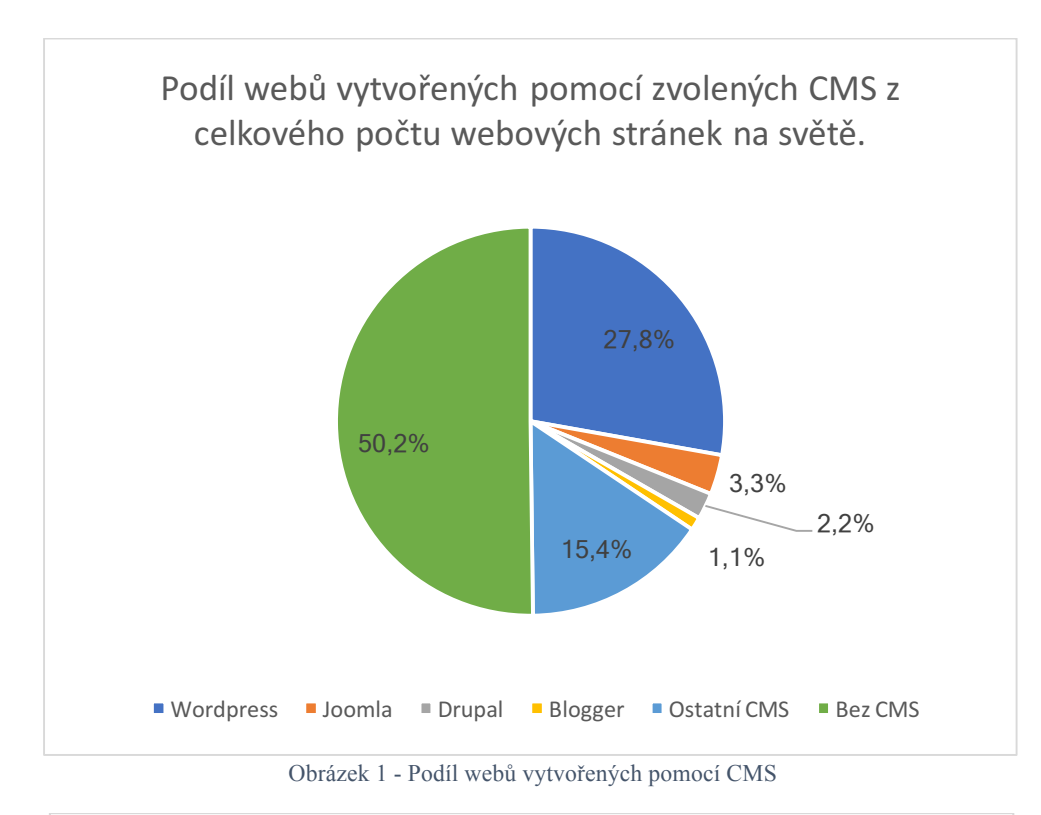

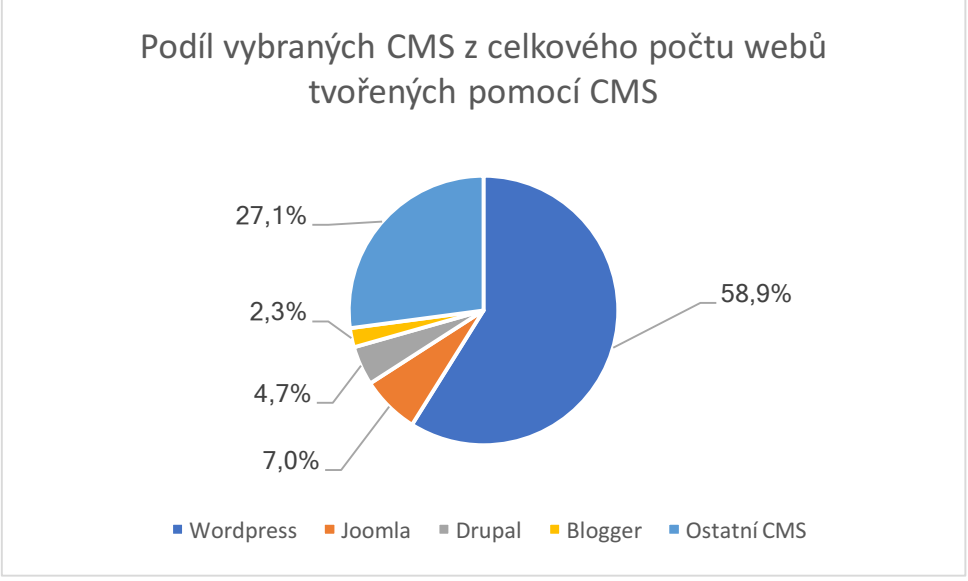

Obrázek 2 - Podíl vybraných CMS z celkového počtu webů tvořených pomocí CMS

## 3.5 **Webový server**

Slouží pro zpracování požadavků od klienta. Nejčastěji se setkáme s tzv. LAMP serverem, který je jeden z nejpoužívanějších open source systémů pro tvorbu webových serverů. Akronym LAMP pochází z názvů původních základních komponent: Linux, Apache, MySQL a PHP. Linux je operační systém, Apache je HTTP server, MySQL je systém řízení relační databáze a PHP je programovací jazyk. Komponenty LAMP jsou z velké části zaměnitelné a neomezují se na původní výběr. LAMP je vhodný pro budování dynamických webových stránek a webových aplikací.

Od svého založení byl model LAMP přizpůsobován i jiným komponentám, ačkoli obvykle se skládá z volného (Free) a otevřeného softwaru (Open Source). Ekvivalentní instalace pod operačním systémem Microsoft Windows je známá jako WAMP (Windows Apache MySQL PHP) a ekvivalentní instalace v systému MacOS je známá jako MAMP (MacOS Apache MySQL PHP). [11]

#### 3.5.1 **Linux**

Linux je open source operační systém, odvozený od systému Unix, který je však komerční.

V roce 1991 začal finský student Linus Torvalds pracovat na vývoji vlastního unixového jádra. Ve škole se totiž seznámil s unixovým operačním systémem Minix. Torvaldsovi se unixový koncept velmi líbil a chtěl mít na svém PC také jeden. Minix byl ovšem až příliš jednoduchý a navíc k němu nebylo možno získat zdrojové kódy. "Velké unixy" byly zase velmi drahé a student si je nemohl dovolit. Proto se Torvalds rozhodl jít cestou nejmenšího odporu a napsat si vlastní operační systém, který by se podobal Minixu a byl provozovatelný na běžném PC. [12]

Linux má řadu distribucí, které jsou postaveny na jádru Linuxu a dále na řízení instalačních balíčků pro různé funkcionality. To zajišťuje vygenerování kompletního modelu LAMP právě prostřednictvím jeho balíčků. Nejvíce instalací LAMP webových serverů je pod linuxovými distribucemi Debian a Ubuntu. Dle průzkumu organizace W3Techs v říjnu 2013 tyto dvě instalace pokrývaly 58 % trhu.

#### 3.5.2 **Apache**

Apache HTTP server je softwarový server vyvíjený v rámci licence Open Source pro operační systémy GNU/Linux, BSD, Solaris, Mac OS X, Microsoft Windows a další platformy. V současné době je to největší zdroj webových stránek. Vývoj začal v roce 1993 v NCSA (National Center for Supercomputing Applications) na University of Illinois v Urbana-Champaign. Vývoj začal pod názvem NCSA HTTPd. V dalším roce však vývojový tým opustil hlavní programátor Rob McCool, vývoj se zpomalil a nakonec zastavil. NCSA HTTPd však již použivali administrátoři webových serverů a dodávali k němu vlastní úpravy – patche. Hlavní roli hráli Brian Behlendorf a Cliff Skolnick, kteří založili e-mailovou konferenci a začali sběr úprav a jejich distribuci koordinovat. Na veřejnost vstoupil Apache v dubnu 1995. Následně byl celý kód přepsán a byla založena skupina Apache Group, která dnes tvoří jádro vývojového týmu. Od roku 1996 je Apache nejpopulárnější server na internetu. V květnu 1999 běžel na 57 % všech serverů a v listopadu 2005 používanost dosáhla 69 %. [13]

Apache podporuje celou řadu funkcí. Některé z nich jsou realizovány jako přeložené moduly, které rozšiřují jádro. Jsou to např. moduly podporující různé programovací jazyky na straně serveru. Příklad jazyků je Perl, Python nebo PHP. Další funkce podporují SSL, proxy, URL, konfiguraci logu a filtraci. Dále Apache obsahuje externí modul pro kompresi dat webových stránek posílaných protokolem HTTP, modul pro ochranu webových stránek. Dají se nastavit formy chybových zpráv. Dále má Apache autentizační databázi DBMS a podporuje grafické prostředí. Pomocí virtuálního hostingu je možno v jedné instalaci Apache obsluhovat na jednom fyzickém počítači vice webových stránek. Z hlediska výkonu je možno nastavit Apache tak, aby doba odezvy (latence) byla co nejnižší a propustnost co nejvyšší. Pro tyto účely Apache poskytuje mnoho tzv. MPM (MultiProcessing Modules). Za nejvýkonnější verzi je považována vícevláknová verze, která kombinuje vice procesů a vice vláken na proces. [14]

#### 3.5.3 **MySQL**

MySQL je systém řízení báze dat uplatňující relační databázový model. Jeho hlavními autory jsou Michael "Monty" Widenius a David Axmark. MySQL je považován za úspěšného průkopníka dvojího licencování – je k dispozici jak pod bezplatnou licencí, tak pod komerční placenou licencí. Systém je nyní vlastněný společností Sun Microsystems, dceřinou společností Oracle Corporation.

MySQL je multiplatformní databáze. Komunikace s ní probíhá pomocí jazyka SQL. Pro svou snadnou implementovatelnost pod různými operačními systémy, výkon a především díky tomu, že se jedná o volně šiřitelný software, má vysoký podíl na v současné době používaných databázích. MySQL bylo od počátku optimalizováno především na rychlost, a to i za cenu některých zjednodušení: má jen jednoduché způsoby zálohování, a až donedávna nepodporovalo datové pohledy, triggery, a uložené procedury. Tyto vlastnosti jsou doplňovány teprve v posledních letech, kdy začaly nejčastějším uživatelům produktu – programátorům webových stránek – již poněkud scházet. [15]

## 3.5.4 **PHP**

PHP byl vytvořen Rasmusem Lerdorfem a poprvé uvolněn v roce 1995. Je určený především pro programování dynamických internetových stránek a webových aplikací. PHP lze použít i k tvorbě konzolových a desktopových aplikací. Pro desktopové použití existuje kompilovaná forma jazyka. Při použití PHP pro dynamické stránky jsou skripty prováděny na straně serveru – k uživateli je přenášen až výsledek jejich činnosti. Interpret PHP skriptu je možné volat pomocí příkazového řádku, dotazovacích metod HTTP nebo pomocí webových služeb. Syntaxe jazyka je inspirována několika programovacími jazyky (Perl, C, Pascal a Java). Jazyk PHP je nezávislý na platformě, rozdíly v různých operačních systémech se omezují na několik systémově závislých funkcí a skripty lze většinou mezi operačními systémy přenášet bez jakýchkoli úprav. PHP podporuje mnoho knihoven pro různé účely – např. zpracování textu, grafiky, práci se soubory, přístup k většině databázových systémů. PHP je nejrozšířenějším skriptovacím jazykem pro web. V květnu 2017 měl podíl přes 82 %.

S PHP úzce souvisí nástroj phmMyAdmin umožňující jednoduchou správu obsahu databáze MySQL prostřednictvím webového rozhraní. Je napsaný v jazyce PHP. Byl vyvinut Tobiasem Ratschillerem v roce 1998. V současné době umožňuje vytvářet/rušit databáze, vytvářet/upravovat/rušit tabulky, provádět SQL příkazy a spravovat klíče. Jedná se o jeden z nejpopulárnějších nástrojů pro správu databáze. Je k dispozici v 72 jazycích. [16]

## 4 **Vlastní práce**

Na základě teoretické části práce, kde jsem shromáždil informace o vybraných systémech CMS a prostředcích pro jejich realizování, bylo provedeno porovnání jednotlivých systémů na základě vlastních kritérií. Na vlastním webserveru byla realizována webová stránka fiktivní firmy pomocí vybraného CMS systému.

## 4.1 **Porovnání**

Pro porovnání vybraných CMS jsem si zvolil bodovací metodu, každá varianta bude ohodnocena body 1-10 s tím že 10 bodů je nejlepší. Jednotlivým kritériím jsem přidělil váhu podle svého subjektivního uvážení. Vyhodnocení jsem provedl pomocí skalárního součinu matice hodnocení a matice vah.

## 4.2 **Kriteria**

Kritéria slouží k ohodnocení jednotlivých systému. Každé kritérium má svoji váhu, která vypovídá o jeho důležitosti v celkovém hodnocení. Váhu kritéria si autor stanovuje vlastní, na základě jeho preferencí a zkušeností s daným systémem. Každé kritérium je ohodnoceno body 1-10, přičemž nejvyšší počet bodů znamená nejlepší možnost.

## 4.2.1 **Velikost systému a jeho minimální požadavky**

Toto kritérium považuji za důležité, a proto bychom ho měli brát v potaz při volbě daného systému a jeho implementaci. Odvíjí se od něj totiž samotná infrastruktura, na které bude daný systém realizován. Většina webhostingů má omezenou velikost, a proto je tedy nutné znát i velikost samotného systému včetně případných doplňků a šablon. Dále je třeba počítat s rezervou pro samotný obsah a je zapotřebí, aby zvolený webhosting poskytoval minimální požadavky pro zvolené.

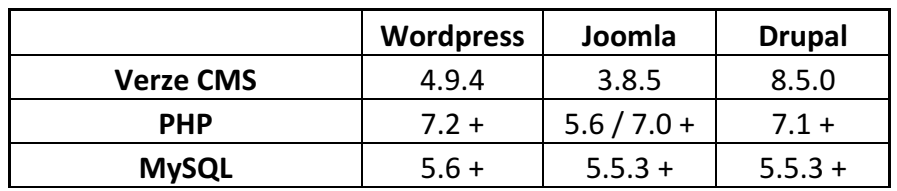

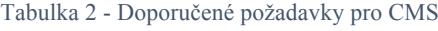

#### 4.2.2 **Rychlost instalace**

Na základě tohoto kritéria se rozhoduje většina uživatelů, který systém zvolí. Je to důležité při nasazování samotného systému na některý z vybraných webhostingů. V dnešní době již uživatel nezná vnitřní kód CMS a samotná instalace je velice intuitivní díky pokročilému GUI v tzv. webovém instalátoru. Od toho se odvíjí i samotná rychlost instalace. Přesto se najdou stále systémy, kde uživatel pomocí FTP klienta musí přímo do konfiguračních souborů daného CMS zapisovat různé hodnoty, jako jsou např. přihlašovací údaje do databáze, umístění databáze či samotný název databáze. Tyto konfigurační soubory jsou umístěny na serveru. Z hlediska komfortu, bezpečnosti a chybovosti nelze toto považovat za optimální.

## 4.2.3 **Uživatelská základna**

Toto kritérium považuji za velmi důležité. Dnešní svět je sám o sobě tak složitý a rychlý, že se bez podpory nikdo z nás neobejde, ať si to přiznáváme či nikoliv, a to samé platí o CMS. CMS se neustále vyvíjí díky uživatelské základně a má stále více funkcí díky který je, ale čím dál více složitější. Každé CMS má svoji uživatelskou základnu, díky které se vyvíjí a zdokonaluje. Samotní uživatelé vytvářejí různé doplňky, šablony nebo pouze nahlašují případné chyby v daném CMS, které jsou poté odstraněny v následných updatech.

#### 4.2.4 **Správa vzhledu**

Správa vzhledu je jedním z kritérií daného CMS. Na základě této funkce se rozhoduje, jak daný web bude vypadat. Vzhled webu je dán šablonou, kterou si samotný uživatel nainstaluje. Šablonu lze volně stáhnout, případně zakoupit na komunitním webu daného CMS. Většina webů má svoji šablonu přímo na míru. Šablona je základem pro úvodní stránku webu, kde se dynamicky mění obsah, ale zachovává se stejný grafický vzhled. Šablona musí být velmi jednoduše editovatelná. Po editaci se automaticky mění vzhled i dalších podstránek samotného webu. V rámci tohoto kritéria hodnotím možnost upravování šablony přímo na webu a její samotnou instalaci.

#### 4.2.5 **Správa rozšíření**

Všechna CMS se neobejdou bez následných doplňků a rozšíření pro zvýšení funkcionality. Většinou se jedná o různá rozšíření jako je například externí galerie, kontaktní formuláře, kalendáře, rezervační systémy a podobně. Taktéž se může jednat o různé externí kódy, jako jsou Google Analytics, S-Rank nebo například pouze o mapu z Google Maps. Díky těmto rozšířením je možné web přivést k dokonalosti bez složitého kódování jednotlivých prvků a tím naplnit požadavky klienta. Většina rozšíření je dostupná v rámci komunitních webů daného CMS případně je lze zakoupit na stránkách s doplňky a rozšířeními, což vyjde daleko levněji než si daný prvek nechat naprogramovat. Tuto správu rozšíření nepovažuji za příliš důležitou, jelikož je obsažena ve většině CMS, ale přesto jsou zde rozdíly, a proto ji zařazuji jako jedno z kriterií hodnocení.

#### 4.2.6 **Administrační prostředí**

Jako poslední kritérium jsem zvolil administrační prostředí. Jedná se o nejdůležitější část CMS. Zde se dostává běžný uživatel k veškerým úpravám dané stránky a v případě naprosté neznalosti kódu je závislý na tomto prostředí. Většina CMS je dnes již user-friendly a mají tuto část velmi dobře zvládnutou, avšak některá prostředí nemusejí být příliš přehledná a občas s nimi stále běžný uživatel bojuje. Je velmi důležité vybrat správný CMS podle účelu webu. Na některých webech je uživatel nucen toto prostředí využívat každý den, naopak na jiných ho navštíví jen příležitostně pokud aktualizuje nějakou část webu.

## 4.3 **Výsledek porovnání**

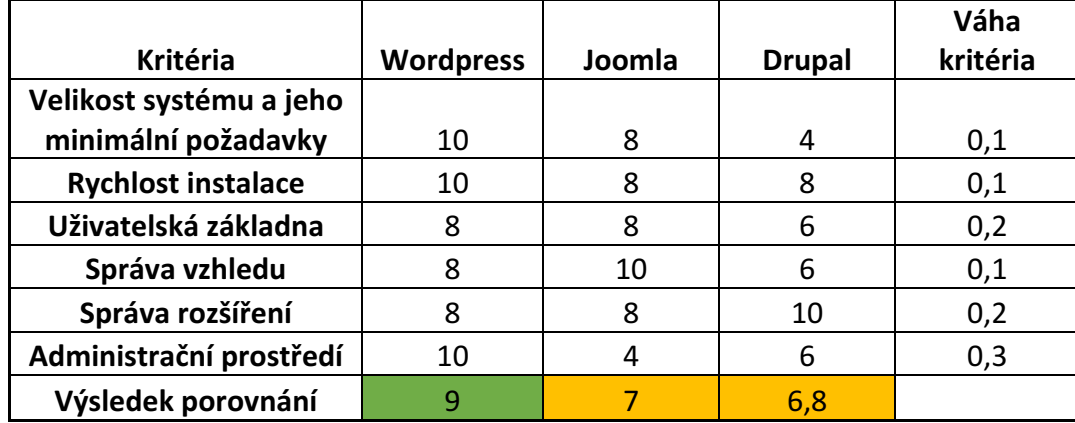

Tabulka 3 - Porovnání CMS bodovací metodou

## 4.4 **Instalace**

Jako jádro systému jsem si zvolil LAMP server, který je provozován na linuxové distribuci Ubuntu 16.04. Samotnou instalaci jsem provedl pomocí virtualizačního softwaru Oracle VM VirtualBox, který je volně dostupný dnes již pro všechny běžné platformy. Použil jsem poslední verzi 5.2.

## 4.4.1 **Postup instalace virtuálního stroje**

- Stažení balíku VM VirtualBox ze stránek www.virtualbox.org.
- Instalace programu. Je velmi intuitivní, avšak se neobešla bez zásahu do BIOSu (Basic Input-Output Systém).
- počítače. Bylo nutné povolit hardwarovou akceleraci pro virtualizaci (VT-x / AMD-x) pro procesory od firmy AMD, které jí mají defaultně vypnutou.

Po úspěšném zprovoznění VirtualBoxu jsem vytvořil virtuální stroj pro linuxovou distribuci Ubuntu (64 bit) s parametry:

- 2048 MB operační paměti
- virtuální pevný disk VDI(VirtualBox Disk Image) s dynamicky alokovanou pamětí o maximální velikosti 10 GB
- video paměť 128 MB

Po úspěšném vytvoření stroje jsem načetl obraz samotného instalačního souboru Ubuntu desktop volně dostupného na stránce www.ubuntu.com/download a daný systém nainstaloval v českém jazyce, který si lze zvolit ihned po načtení instalátoru systému a spuštění samotné instalace. V dalších krocích jsem provedl:

- Povolení možnosti nainstalovat veškeré nové aktualizace již při samotné instalaci systému. Přestože jsem měl staženou poslední verzi systému, tak se systém aktualizoval.
- Zformátování virtuální disku. Byla zde možnost zašifrovat disk, kterou jsem však nezvolil kvůli zpomalení systému a přišla mně zbytečná na virtuálním stroji. Během instalace jsem určil místo, kde k instalaci dochází (vývojáři tuto informaci využívají pro zdokonalení lokalizace systému, v tomto případě české).
- Volba českého rozložení klávesnice QWERTY.
- Vyplnění přihlašovacích údajů do systému.
- Spuštění samotné instalace systému pod účtem superuser, do které už jsem nezasahoval.
- Po automatickém restartu přihlášení pod zadanými přístupovými údaji k účtu administrátora, které byl vyplňen během samotné instalace.
- Doinstalování nutných Přídavků pro hosta (Guest Additions), které umožňují hladký přechod kurzoru mezi systémem virtuálního stroje a hostitelským systémem,

dále poskytují lepší možnosti nastavení zobrazení, sdílení mezi zařízeními pomocí sdílené schránky a dovolují nám připojení sdílené složky, která slouží pro výměnu souborů mezi systémy.

## 4.4.2 **Instalace webserveru a jeho nastavení**

Pro samotnou instalaci jsem využil v rámci ubuntu balíčku apt, který umožňuje nainstalovat většinu volně dostupného neškodného softwaru přímo ze serveru ubuntu.

Nejprve jsem aktualizoval tento balíček pomocí následujícího příkazu a poté spustil instalaci samotného Apache serveru s právy administrátora "root":

- Sudo apt-get update
- Sudo apt.get install apache2
- Po zadání příkazu se terminál zeptá, zda v instalaci samotného balíčku pokračovat a kolik místa zabere na disku.
- Potvrdit klávesou "Y".

Jelikož, tento server provozuji na lokálním virtuálním počítači, nikoliv veřejně na doméně, nebyla nutná žádná další konfigurace. Po zadaní adresy "localhost" do webového prohlížeče mohu ověřit funkčnost samotného Apache.

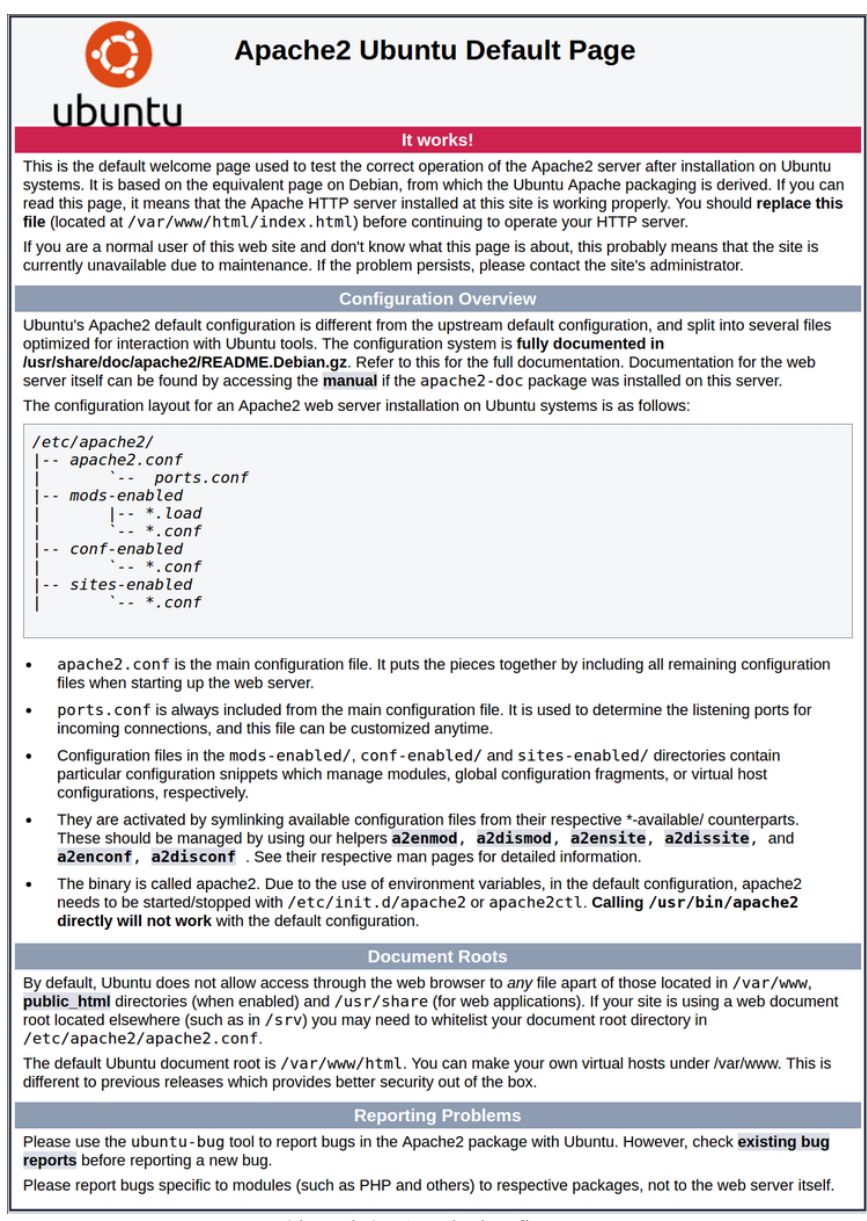

Obrázek 3 - Apache konfigurace

Dále následovala instalace samotného databázového serveru MySQL a klienta pomocí příkazu:

- Sudo apt-get install mysql-server
- Sudo apt-get install mysql-client

Během instalace MySQL serveru mě terminál vyzval k zadání hesla do databáze pro účet root, pod kterým se budeme přihlašovat k dané databázi. Dále je možné doinstalovat zabezpečující balíček, který nám odstraní nebezpečné defaultní nastavení a zabezpečí nám přístup do databázového systému a to pomocí scriptu:

mysql secure installation

Můžeme zde zadat minimální délku hesla, použití číslic případně speciálních znaků a jejich kombinace.

Po úspěšném nainstalování Apache a MySQL serveru je zapotřebí nainstalovat samotnou komponentu PHP, pro dynamické zpracování stránek a to pomocí příkazu:

- sudo apt-get install php libapache2-mod-.php php-mcrypt php-mysql
- sudo apt-get install php-curl php-gd php-mbstring php-mcrypt php-xml php-xmlrpc

Tento příkaz umožní komunikaci s již dříve nainstalovaným Apache a MySQL serverem a rozšíření PHP pro použití WordPressu. [17]

Následuje restart samotného Apache serveru, a to pomocí příkazu:

• sudo systemctl restart apache2

Po úspěšné instalaci všech potřebných komponent pro tzv. LAMP server jsem ověřil funkčnost PHP pomocí jednoduchého kódu, který uložím do vytvořeného souboru info.php umístěného v adresáři /var/www/html/info.php

<?php phpinfo();  $\gamma$ 

Přes webový prohlížeč ověřím funkčnost PHP a zobrazím veškerou konfiguraci na adrese:

php

• localhost/info.php

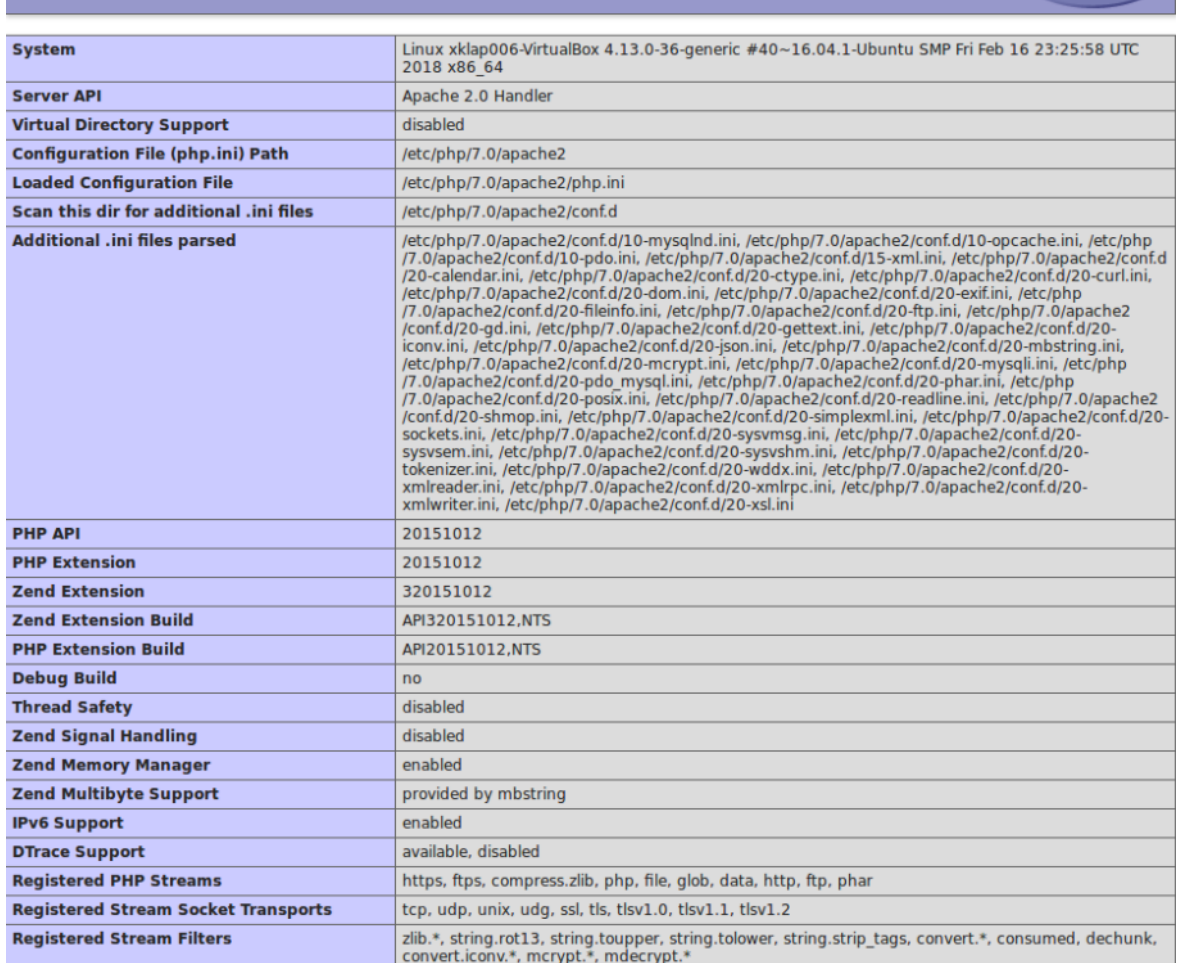

#### **PHP Version 7.0.25-0ubuntu0.16.04.1**

Obrázek 4 - Ověření funkčnosti PHP a zobrazení konfigurace

Veškerý obsah samotného webserveru se nachází v adresáři:

• /var/www/html

### 4.4.3 **Instalace CMS**

Před samotnou instalací CMS, které jsem zvolil na základě svého hodnocení, musím vytvořit samotnou databázi. Nejprve se však musím přihlásit pomocí příkazu:

• mysql –u root –p

Terminál mě vyzval k zadaní hesla do databázového stroje, které jsem si určil při samotné instalaci MySQL.

```
xklap006@xklap006-VirtualBox:~$ mysql -u root -p
Enter password:
Welcome to the MySQL monitor. Commands end with ; or \g.
Your MySOL connection id is 4
Server version: 5.7.21-0ubuntu0.16.04.1 (Ubuntu)
Copyright (c) 2000, 2018, Oracle and/or its affiliates. All rights reserved.
Oracle is a registered trademark of Oracle Corporation and/or its
affiliates. Other names may be trademarks of their respective
owners.
Type 'help;' or '\h' for help. Type '\c' to clear the current input statement.
```
Obrázek 5 - Přihlášení k databázovému stroji

Po úspěšném přihlášení pomocí následujícího příkazu vytvořím databázi WordPress.

• mysql > CREATE DATABASE wordpress;

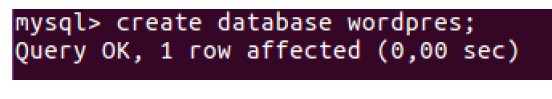

Obrázek 6 - Vytvoření databáze

Po úspěšném vytvoření databázový stroj opustím příkazem:

 $\bullet$  mysql > EXIT;

Nyní jsem stáhnul nejnovější instalační balíček Wordpressu, který rozbalím a nakopíruji do samotného rootu webserveru /var/www/html, nejprve však musím přidat oprávnění na vytváření a mazání souborů, jinak nemám oprávnění na vytváření a přesun daných souborů, a to pomocí příkazu:

sudo chmod 755 /var/www

Instalaci WordPressu spustím v prohlížeči po zadání adresy localhost/

- Následuje automatické přesměrování na instalační soubor setup-config.php
- Tento soubor slouží jako samotný průvodce instalací a po úspěšném dokončení dojde automaticky k jeho smazání

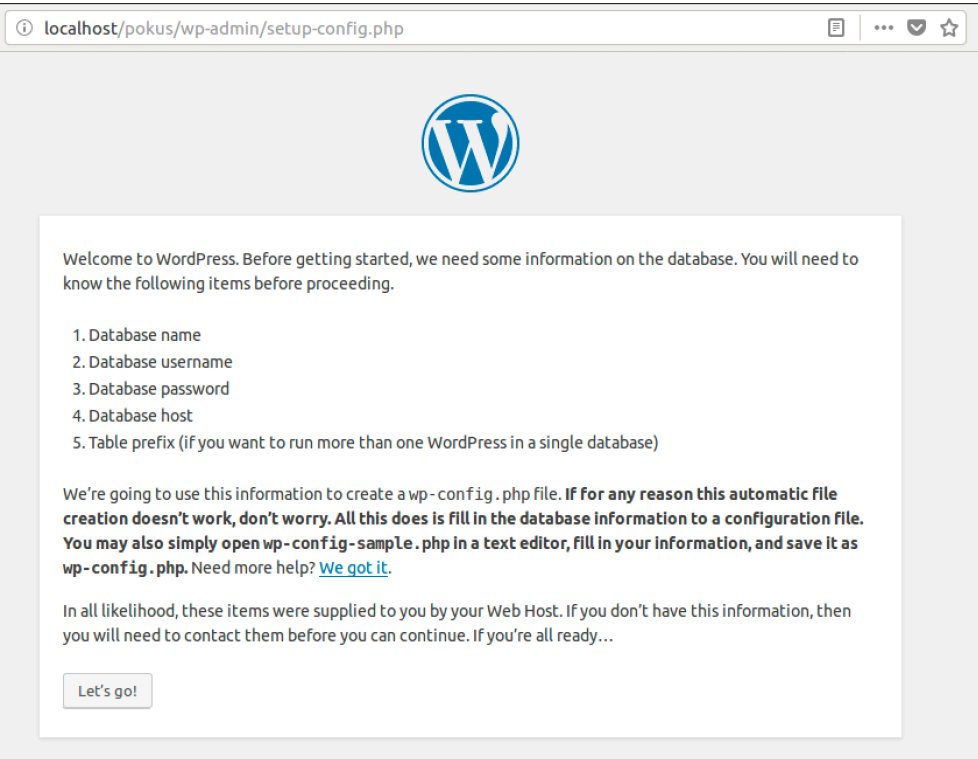

Obrázek 7 - Wordpress spuštění instalace

## V dalším kroku vyplním přihlašovací údaje k databázi.

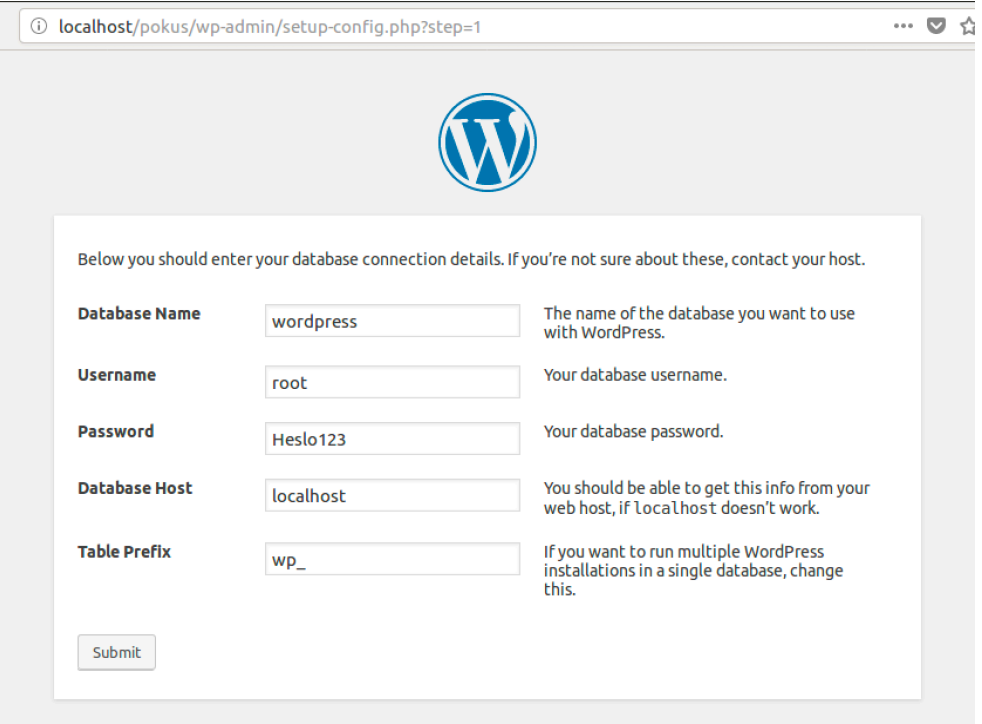

Obrázek 8 - Wordpress instalace - propojení s databází

Následuje potvrzení úspěšného propojení samotného CMS s databází wordpress, kterou jsem vytvářel před samotnou instalací.

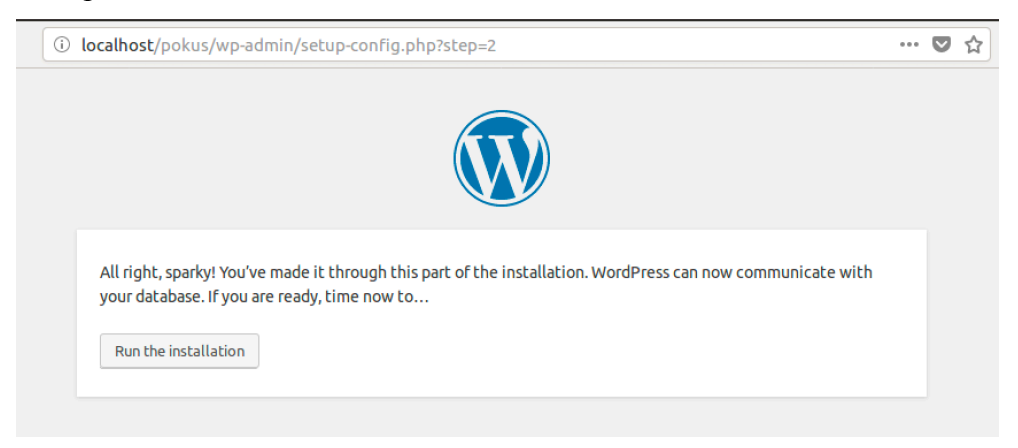

Obrázek 9 - Wordpress instalace - úspěšné propojení s databází

V dalších kroku vyplním přihlašovací údaje do samotné administrace CMS, název webové stránky a instalace je hotová.

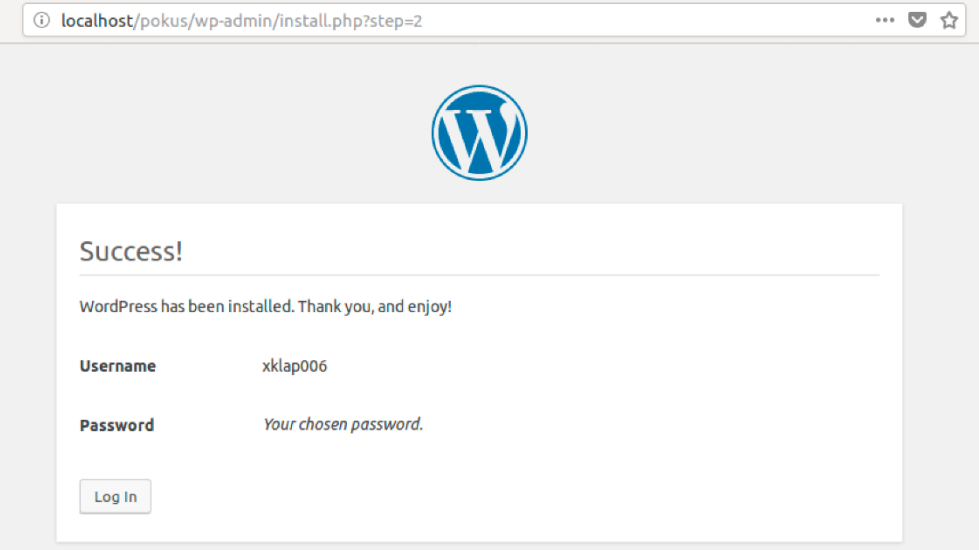

Obrázek 10 - Wordpress instalace – ukončení

## 4.5 **Tvorba webové stránky**

Jako příklad využití vybraného CMS byla vytvořena jednoduchá firemní stránka virtuálního autoservisu s následující strukturou:

- Domovská stránka
- Služby
	- o Autoservis
	- o Pneuservis
- Kontakt

Vzhled samotné stránky je vytvořen pomocí šablony, kterou lze volně stáhnout v rámci administračního prostředí a dále upravovat pomocí rozšíření, která jsou automaticky doporučená k této šabloně. Veškerá rozšíření nám jsou předsunuta již po samotné instalaci šablony.

V rámci šablony došlo k vzhledovým úpravám, tak aby odpovídala požadované fiktivní firmě.

## 4.5.1 **Administrační prostředí**

Zde je příklad možnosti upravovat šablonu přímo přes webový prohlížeč v rámci CMS.

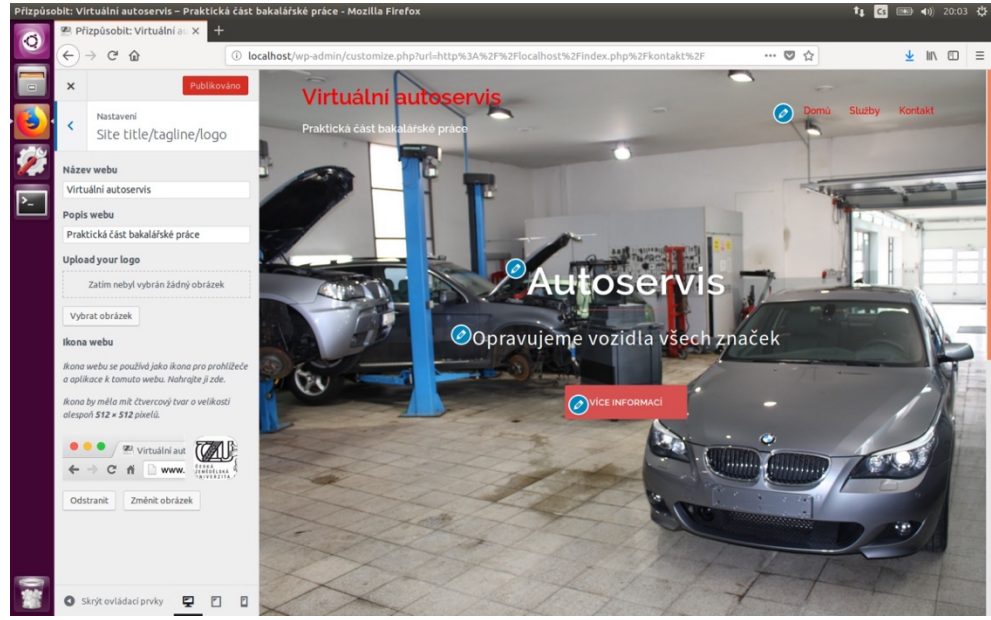

Obrázek 11 - Na obrázku je zachycena možnost upravovat šablonu online

Na následujícím obrázku lze vidět samotnou struktůru menu, kterou mohu velmi jednoduše upravovat pomocí operace drag and drop.

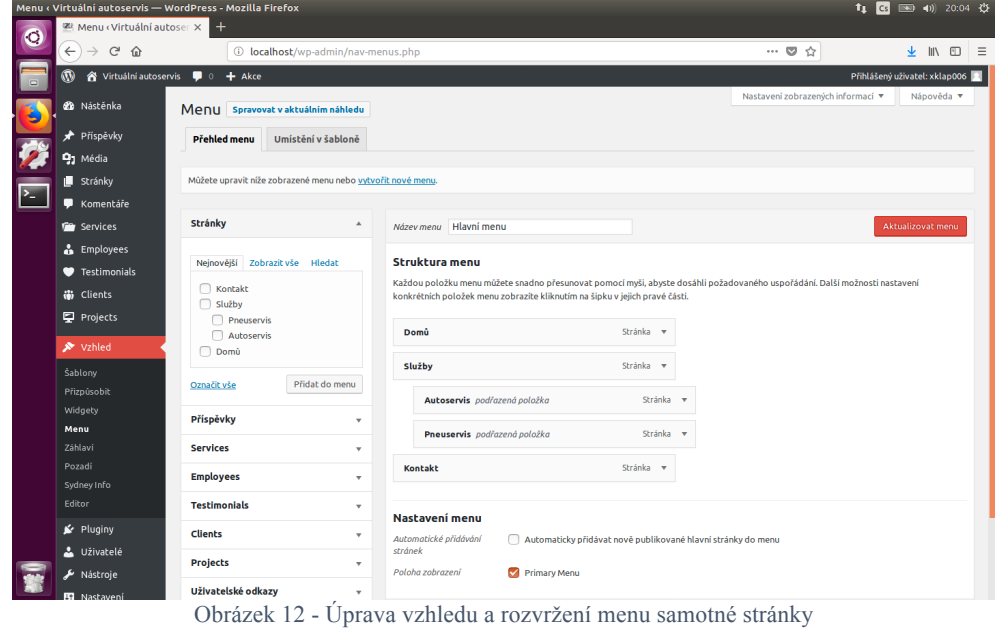

Zde je snímek obrazovky se základním nastavením samotného CMS systému, mohu zde vidět název webu, tedy hlavičku samotné stránky, dále je zde URL adresa instalace webu a definovaná hlavní stránka weby tzv. Index.

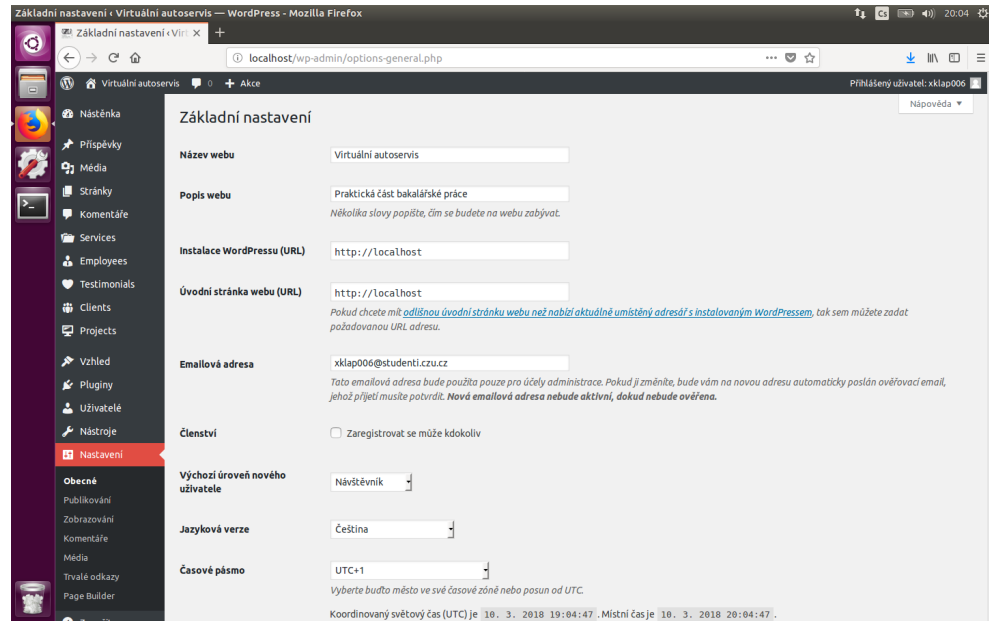

Obrázek 13 - Základní nastavení CMS a samotné stránky

## 4.5.2 **Uživatelské prostředí**

Na tomto snímku lze vidět hlavní stránku z pohledu běžného návštěvníka webové stránky, hlavní stránka je tvořena tzv. sliderem, jedná se o funkci, kdy dochází k dynamické změně samotného vzhledu stránky v závislosti na čase.

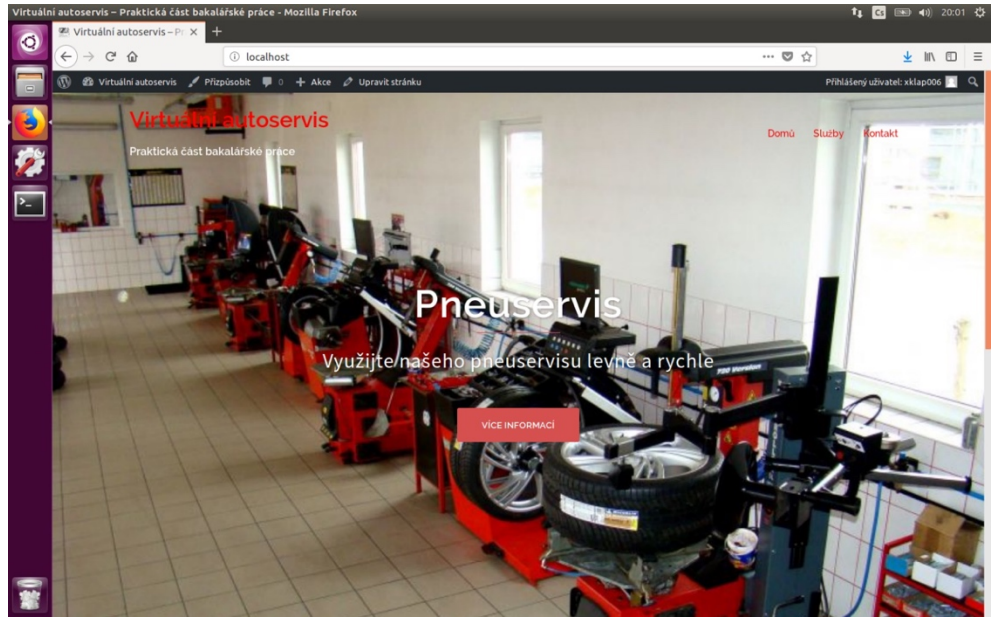

Obrázek 14 - Hlavní stránka z pohledu běžného uživatele

Na následujícím snímku je stránka "Služby", kde je vysouvací menu s podstránkami. Samotný odkaz je opět dynamicky řešený a menu se po najetí myší vysune.

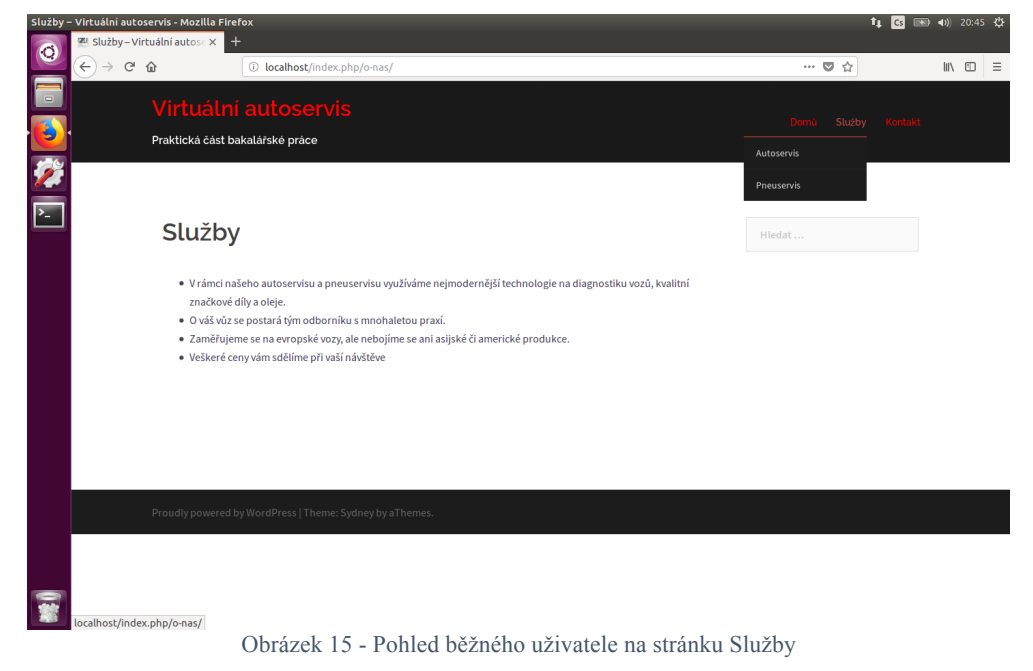

Na tomto snímku můžeme vidět podtránku "Auroservis" spadající podstránku "Služby".

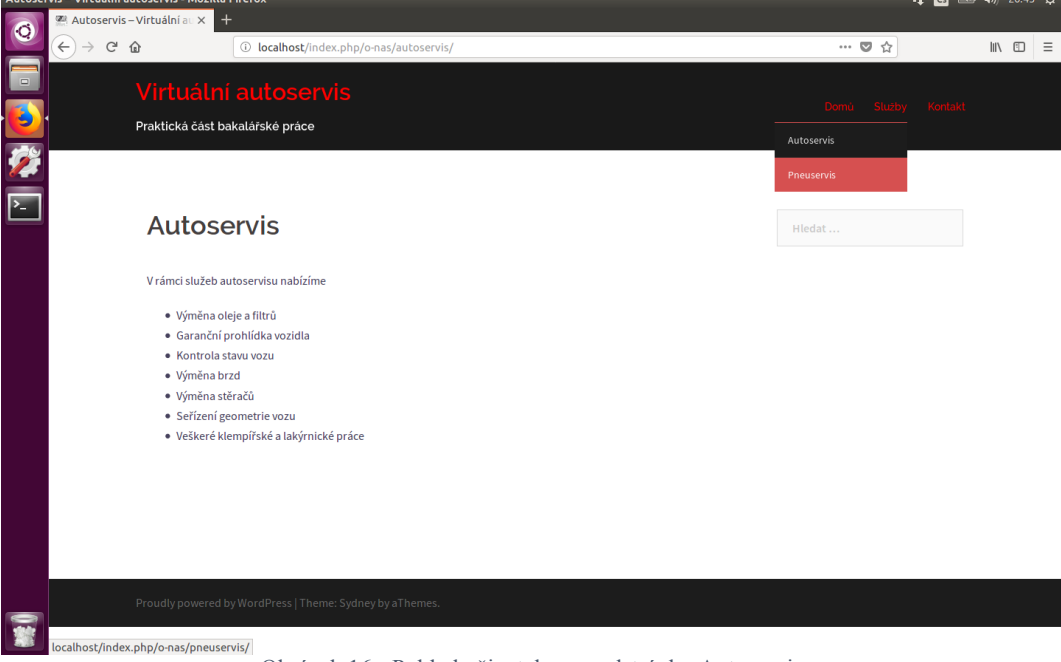

Obrázek 16 - Pohled uživatele na podstránku Autoservis

Na tomto snímku můžeme vidět podtránku "Pneuservis" spadající podstránku "Služby".

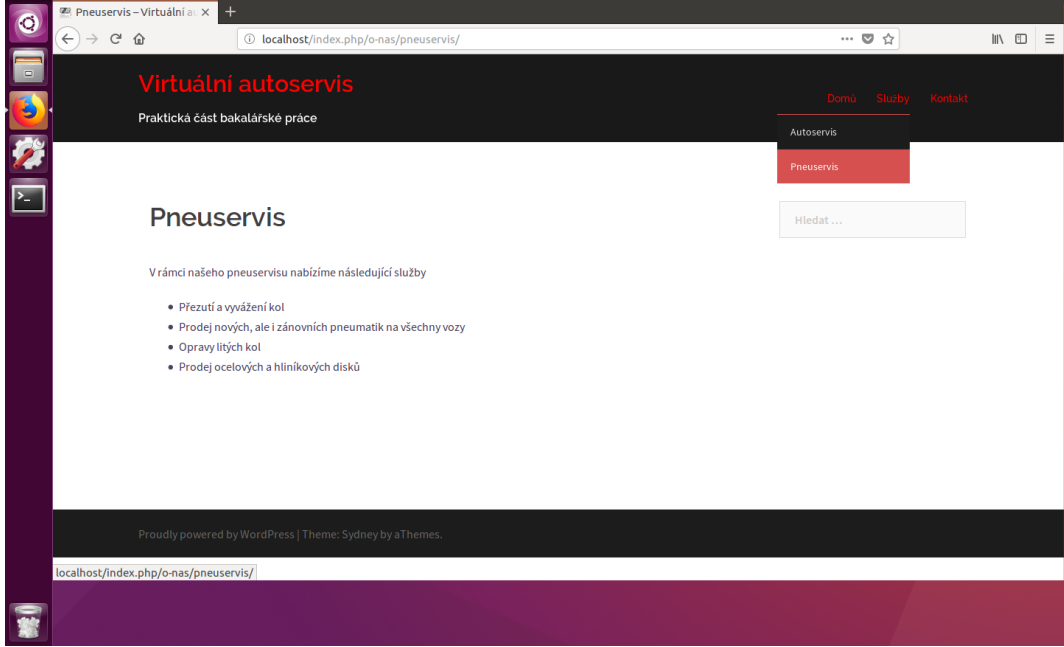

Obrázek 17 - Pohled uživatele na podstránku Pneuservis

Tento snímek zachycuje poslední stránku "Kontakt" s kontaktními informacemi a interaktivní mapou.

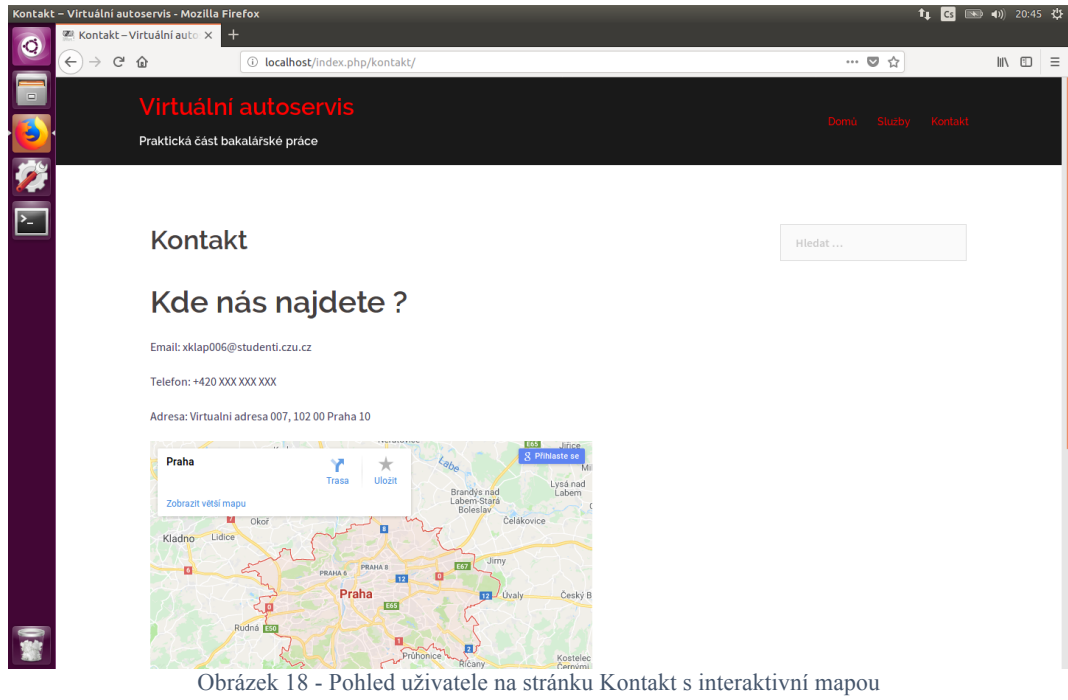

## 5 **Závěr**

Cílem této bakalářské práce bylo porovnání systémů pro správu obsahu a vyvoření funkční webové stránky malé fiktivní firmy pomocí vybraného CMS na vlastním webserveru. Bakalářská práce obsahuje teoretickou část a praktickou část.

V rámci teoretické části jsem se zabýval seznámením se samotným internetem, programovacími jazyky sloužící k tvorbě webových stránek, webserverem a dalšími komponenti sloužícími k realizaci dynamických webových stránek. Dále obsahuje informace o nejvíce používaných systémech pro správu obsahu a jejich následné porovnání na základě vlastních kritérií. Tato kritéria byla následně vyhodnocena.

Praktická část obsahuje vyhodnocení samotných kritérií pomocí bodovací metody a na základě tohoto vyhodnocení byl vybrán CMS systém. Realizace webové stránky fiktivní malé firmy byla realizována pomocí vybraného systému, který je provozován ve virtuálním prostředí VM VirtualBox. Samotný webserver byl realizován pomocí linuxové distribuce Ubuntu, HTTP serveru Apache, databázového stroji MySQL a PHP.

Výsledkem praktické části bylo vytvoření webové stránky realizované pomocí content management systému s využitím jeho funkcionalit a volně dostupných šablon.

## 6 **Seznam použitých zdrojů**

- [1] *Historie internetu* [online]. b.r. [cit. 2018-03-11]. Dostupné z: https://www.jaknainternet.cz/page/1205/historie-internetu/
- [2] *Usage of server-side programming languages for websites* [online]. b.r. [cit. 2018-03- 11]. Dostupné z: https://w3techs.com/technologies/overview/programming\_language/all
- [3] ŠESTÁKOVÁ, Lucie. *WordPress: vlastní web bez programování*. 1. vyd. Brno: Computer Press, 2013. ISBN ISBN9788025138328.
- [4] *10 nejlepších redakčních systémů (CMS)* [online]. 2011 [cit. 2018-03-11]. Dostupné z: https://www.interval.cz/clanky/10-nejlepsich-redakcnich-systemu-cms/
- [5] DEXTER, Mark a Louis LANDRY. *Mistrovství v Joomla! Kompletní průvodce*. Brno: Computer Press, Albatros Media a.s., 2017. ISBN 9788025147429.
- [6] POLZER, Jan. *Drupal 8: podrobný průvodce tvorbou a správou webů*. 1. vydání. Brno: Computer Press, 2016. ISBN 978-80-251-4147-2.
- [7] WordPress vs Joomla vs Drupal: +CMS Comparison Chart. Which One is The Best?. *WebsiteSetup* [online]. b.r. [cit. 2018-03-10]. Dostupné z: https://websitesetup.org/cmscomparison-wordpress-vs-joomla-drupal/
- [8] *PrestaShop* [online]. b.r. [cit. 2018-03-11]. Dostupné z: https://www.prestashop.com/en/online-store-builder
- [9] Blogger (service). In: *Wikipedia: the free encyclopedia* [online]. San Francisco (CA): Wikimedia Foundation, 2001 [cit. 2018-03-11]. Dostupné z: https://en.wikipedia.org/wiki/Blogger\_(service)
- [10] *Kentico* [online]. b.r. [cit. 2018-03-11]. Dostupné z: https://www.kentico.com/product/overview
- [11] LAMP. In: *Wikipedia: the free encyclopedia* [online]. San Francisco (CA): Wikimedia Foundation, 2001 [cit. 2018-03-11]. Dostupné z: https://en.wikipedia.org/wiki/LAMP\_(software\_bundle)#Linux
- [12] *Historie operačního systému GNU/Linux* [online]. b.r. [cit. 2018-03-11]. Dostupné z: https://www.root.cz/texty/historie-operacniho-systemu-gnulinux/
- [13] *Usage statistics and market share of Apache for websites* [online]. b.r. [cit. 2018-03-11]. Dostupné z: https://w3techs.com/technologies/details/ws-apache/all/all
- [14] Apache HTTP Server. In: *Wikipedia: the free encyclopedia* [online]. San Francisco (CA): Wikimedia Foundation, 2001 [cit. 2018-03-11]. Dostupné z: https://cs.wikipedia.org/wiki/Apache\_HTTP\_Server
- [15] MySQL. In: *Wikipedia: the free encyclopedia* [online]. San Francisco (CA): Wikimedia Foundation, 2001 [cit. 2018-03-11]. Dostupné z: https://cs.wikipedia.org/wiki/MySQL
- [16] PHP. In: *Wikipedia: the free encyclopedia* [online]. San Francisco (CA): Wikimedia Foundation, 2001 [cit. 2018-03-11]. Dostupné z: https://en.wikipedia.org/wiki/PHP
- [17] ELINGWOOD, Justin. How To Install WordPress with LAMP on Ubuntu 16.04. *DigitalOcean* [online]. New York, b.r. [cit. 2018-03-10]. Dostupné z: https://www.digitalocean.com/community/tutorials/how-to-install-wordpress-withlamp-on-ubuntu-16-04

# **Seznam obrázků**

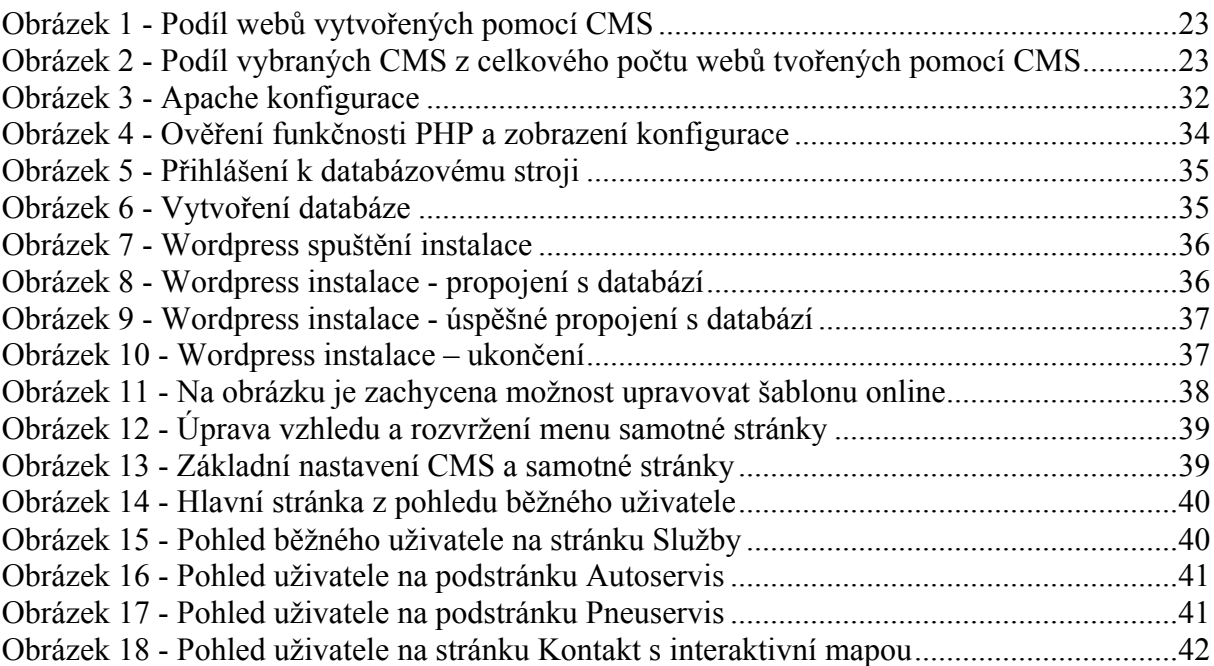

# **Seznam tabulek**

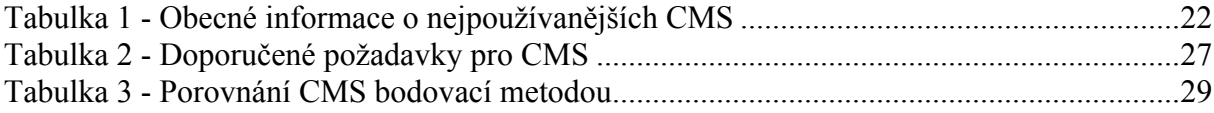

## 7 **Přílohy**

## **DVD s appliancí VM VirtualBox**

Na přiloženém DVD se nachází praktická část bakalářské práce, jedná se o exportovanou applianci VM VirtualBox, která obsahuje obraz disku webserveru LAMP s webovou stránkou fiktivní firmy, která je dostupná na URL adrese: localhost/ a souborem navod.pdf, který obsahuje přihlašovací údaje.